# Instrucţiuni de utilizare Smartec CLD18

Sistem de măsurare a conductivităţii IO-Link

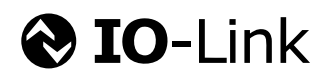

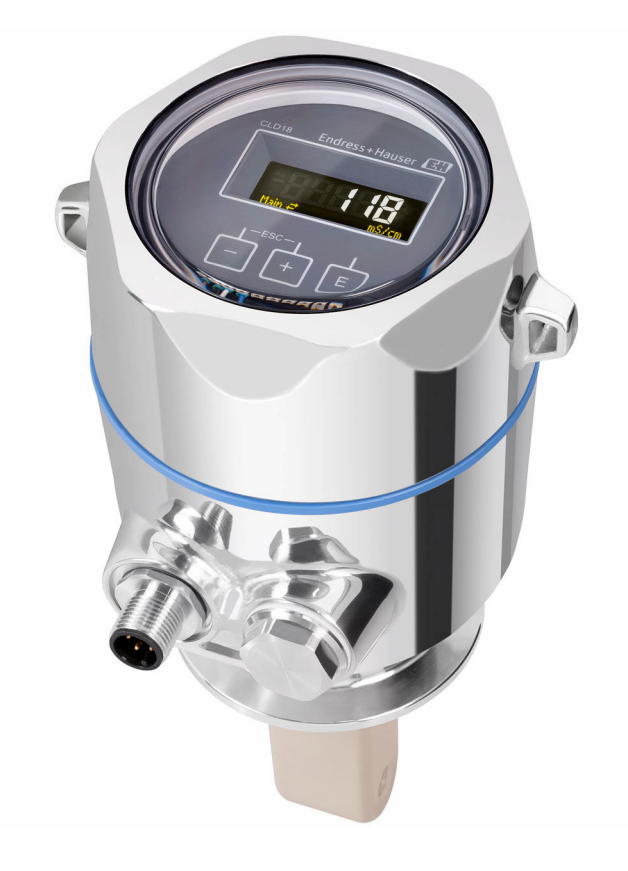

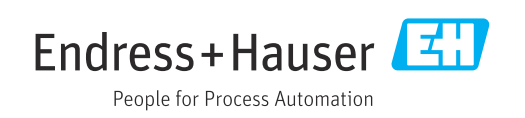

# **Cuprins**

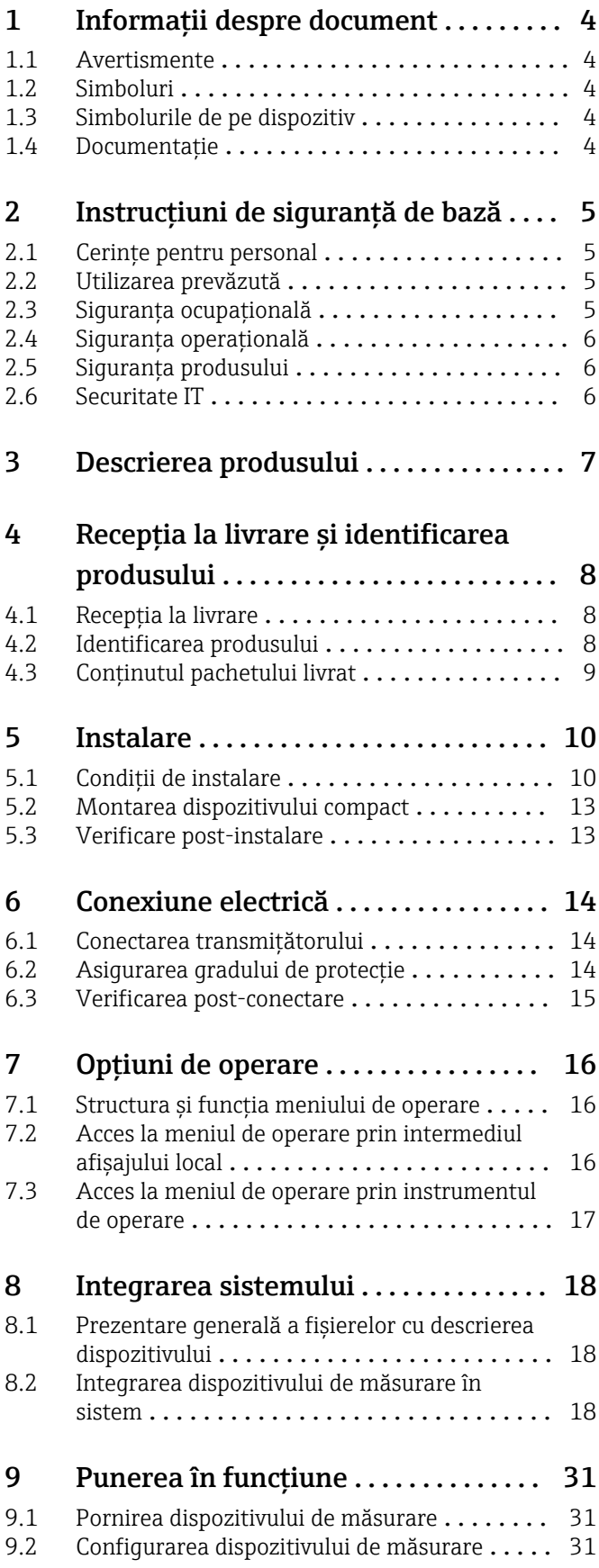

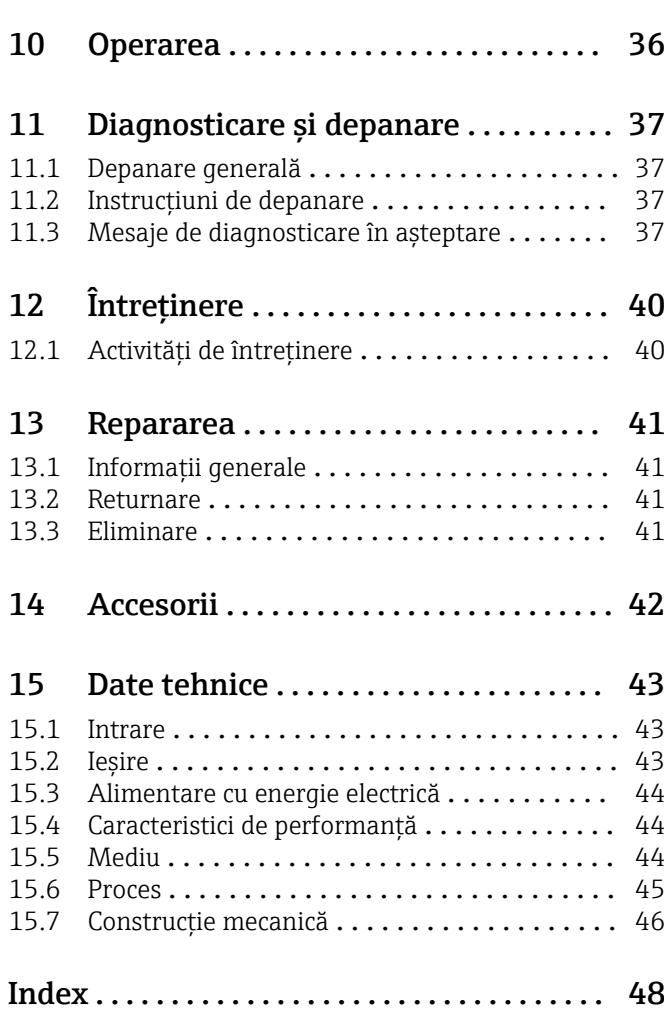

<span id="page-3-0"></span>1 Informaţii despre document

## 1.1 Avertismente

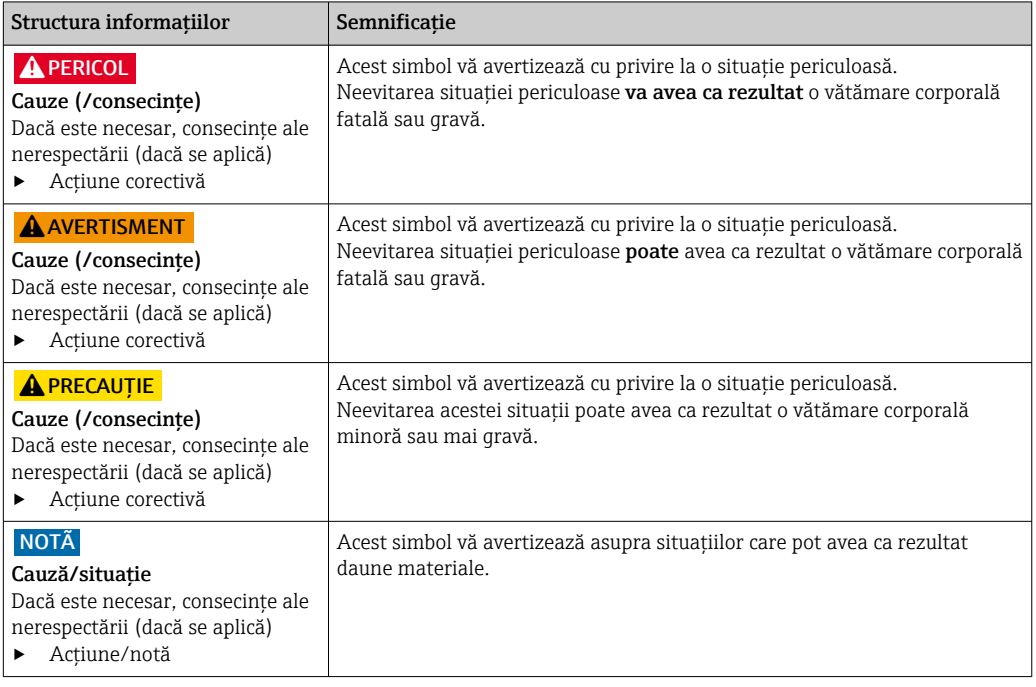

### 1.2 Simboluri

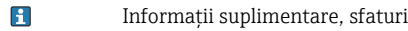

- $\blacktriangledown$ Permise sau recomandate
- $\mathbf{\overline{X}}$ Nepermise sau nerecomandate
- $\begin{tabular}{|c|c|} \hline \quad \quad & \quad \quad & \quad \quad \\ \hline \quad \quad & \quad \quad & \quad \quad \\ \hline \end{tabular}$ Referire la documentaţia dispozitivului
- Referire la pagină 目
- Referire la grafic  $\boxed{2}$
- Rezultatul unui pas

## 1.3 Simbolurile de pe dispozitiv

 $\bigwedge\!\!-\!\Box$ Referire la documentaţia dispozitivului

## 1.4 Documentaţie

Următoarele manuale, care completează aceste Instrucţiuni de operare, se găsesc pe paginile de produs de pe internet:

Informaţii tehnice Smartec CLD18, TI01080C

Documentaţie specială pentru aplicaţii igienice, SD02751C

# <span id="page-4-0"></span>2 Instrucţiuni de siguranţă de bază

### 2.1 Cerinţe pentru personal

- Instalarea, darea în exploatare, utilizarea şi întreţinerea sistemului de măsurare pot fi efectuate numai de către personal tehnic special instruit.
- Personalul tehnic trebuie autorizat de către operatorul uzinei pentru a efectua activităţile specificate.
- Conexiunea electrică trebuie realizată numai de către un tehnician electrician.
- Personalul tehnic trebuie să citească şi să înţeleagă aceste instrucţiuni de utilizare şi trebuie să urmeze instrucțiunile pe care le conțin.
- Defectele de la punctul de măsurare pot fi remediate numai de personal autorizat şi special instruit.

Reparațiile care nu sunt descrise în instrucțiunile de utilizare furnizate pot fi efectuate numai direct la sediul producătorului sau de către departamentul de service.

## 2.2 Utilizarea prevăzută

Sistemul compact de măsurare este utilizat pentru măsurarea conductivităţii inductive în lichide cu conductivitate medie şi înaltă.

Utilizarea dispozitivului în orice alt scop decât cel descris reprezintă un pericol pentru siguranta personalului și a întregului sistem de măsurare, nefiind deci permis.

Producătorul nu este responsabil pentru daunele cauzate de o utilizare inadecvată sau neconformă cu cea indicată.

### NOTÃ

### Aplicatii în afara specificatiilor!

Ar putea rezulta măsurători incorecte, disfuncţionalităţi şi chiar erori ale punctului de măsurare

- ► Utilizati produsul numai în conformitate cu specificatiile.
- ‣ Acordaţi o atenţie deosebită datelor tehnice de pe plăcuţa de identificare!

## 2.3 Siguranta ocupatională

Ca utilizator, sunteţi responsabil de respectarea următoarelor condiţii de siguranţă:

- Instructiuni de instalare
- Standarde şi reglementări locale

#### Compatibilitate electromagnetică

- Produsul a fost testat pentru compatibilitate electromagnetică în conformitate cu standardele internaţionale aplicabile aplicaţiilor industriale.
- Compatibilitatea electromagnetică indicată se aplică numai unui produs care a fost conectat în conformitate cu aceste instructiuni de utilizare.

## <span id="page-5-0"></span>2.4 Siguranţa operaţională

#### Înainte de darea în exploatare a întregului punct de măsurare:

- 1. Verificați dacă toate conexiunile sunt corecte.
- 2. Verificați integritatea cablurilor electrice și a racordurilor de furtun.
- 3. Nu utilizaţi produse deteriorate şi protejaţi-le împotriva punerii accidentale în functiune.
- 4. Etichetati produsele deteriorate ca defecte.

### În timpul funcţionării:

‣ Dacă defectele nu pot fi remediate: produsele trebuie scoase din funcțiune și trebuie protejate împotriva punerii accidentale în funcţiune.

## 2.5 Siguranta produsului

Produsul este proiectat să respecte cerințe de siguranță ultramoderne, a fost testat și a părăsit fabrica într-o stare în care poate funcţiona în condiţii de siguranţă. Reglementările relevante si standardele internationale au fost respectate.

## 2.6 Securitate IT

Furnizăm o garanţie numai dacă dispozitivul este instalat şi utilizat conform descrierii din Instrucţiunile de operare. Dispozitivul este echipat cu mecanisme de securitate pentru protecţie împotriva oricăror modificări accidentale ale setărilor dispozitivului.

Măsurile de securitate IT aliniate cu standardele de securitate ale operatorilor si concepute pentru a asigura protecţie suplimentară pentru dispozitiv şi transferul datelor de pe dispozitiv trebuie să fie implementate chiar de operatori.

# <span id="page-6-0"></span>3 Descrierea produsului

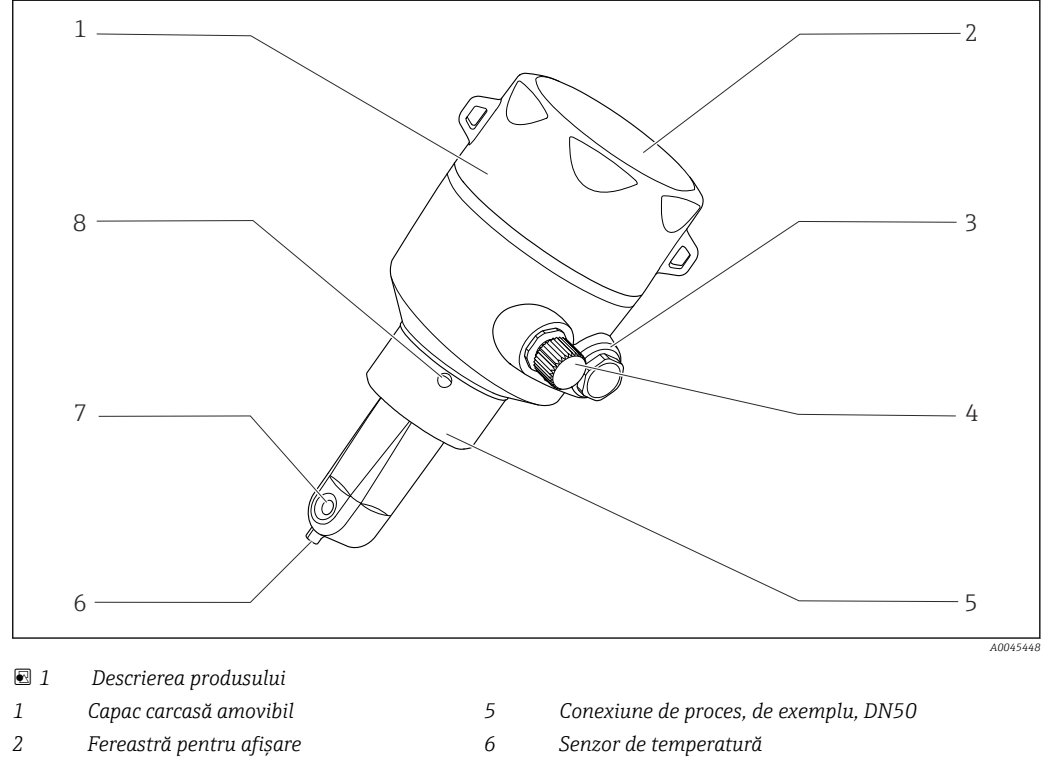

- 
- *Conexiune IO-Link (mufă M12) 8 Orificiu de scurgere*
- 
- *Flanşă oarbă 7 Orificiu de curgere senzor*
	-

# <span id="page-7-0"></span>4 Recepţia la livrare şi identificarea produsului

### 4.1 Recepţia la livrare

1. Asigurați-vă că ambalajul nu este deteriorat.

- Anuntati furnizorul cu privire la orice deteriorare a ambalajului. Păstrați ambalajul deteriorat până la rezolvarea litigiului.
- 2. Asigurati-vă că nu este deteriorat continutul.
	- Anunţaţi furnizorul cu privire la orice deteriorare a conţinutului livrat. Păstraţi marfa deteriorată până la rezolvarea litigiului.

### 3. Verificaţi dacă pachetul livrat este complet şi că nu lipseşte nimic.

- Comparaţi documentele de livrare cu comanda dumneavoastră.
- 4. Împachetaţi produsul pentru depozitare şi transport astfel încât să fie protejat împotriva şocurilor şi a umezelii.
	- Ambalajul original oferă cea mai bună protecţie. Asiguraţi-vă că respectaţi condiţiile ambiante admise.

Dacă aveţi întrebări, contactaţi furnizorul sau centrul local de vânzări.

## 4.2 Identificarea produsului

### 4.2.1 Plăcută de identificare

Plăcuţa de identificare furnizează următoarele informaţii referitoare la dispozitivul dumneavoastră:

- Identificarea producătorului
- Cod de comandă
- Cod de comandă extins
- Număr de serie
- Versiune de firmware
- Condiţii ambiante şi de proces
- Valori de intrare şi ieşire
- Interval de măsurare
- Informaţii privind siguranţa şi avertismente
- Clasa de protecţie
- ‣ Comparaţi informaţiile de pe plăcuţa de identificare cu comanda.

### <span id="page-8-0"></span>4.2.2 Identificarea produsului

#### Pagina produsului

www.endress.com/CLD18

#### Interpretarea codului de comandă

Codul de comandă și numărul de serie al produsului dumneavoastră se pot găsi în următoarele locații:

- Pe plăcuta de identificare
- În documentaţia de livrare

#### Obţinerea informaţiilor despre produs

- 1. Deschideti [www.endress.com](https://www.endress.com).
- 2. Invocați căutarea pe site (lupă).
- 3. Introduceţi un număr de serie valid.

4. Căutaţi.

Structura produsului este afişată într-o fereastră pop-up.

5. Faceţi clic pe imaginea produsului din fereastra pop-up.

Se deschide o nouă fereastră (Device Viewer). În această fereastră sunt afisate toate informaţiile referitoare la dispozitivul dumneavoastră, precum şi documentaţia produsului.

#### Adresa producătorului

Endress+Hauser Conducta GmbH+Co. KG Dieselstraße 24 D-70839 Gerlingen

### 4.3 Continutul pachetului livrat

Conținutul pachetului livrat include:

- Sistem de măsurare Smartec CLD18 în versiunea comandată
- Instrucţiuni de operare BA02097C

## <span id="page-9-0"></span>5 Instalare

## 5.1 Condiţii de instalare

### 5.1.1 Instrucţiuni de instalare

#### Cerinte privind igiena

- ‣ Instalaţia uşor de curăţat a echipamentului în conformitate cu criteriile EHEDG nu trebuie să prezinte spatii moarte.
- ► Dacă nu puteti evita un spatiu mort, acesta trebuie scurtat cât mai mult posibil. În niciun caz lungimea unui spatiu mort L nu trebuie să depăsească diametrul interior D al conductei minus diametrul exterior d al echipamentului. Condiția  $L \le D - d$  se aplică.
- ‣ În plus, spaţiul mort trebuie să se golească automat, astfel încât nici fluidele de la produs, nici cele de proces să nu fie reţinute.
- ‣ În cazul instalaţiilor cu rezervor, dispozitivul de curăţare trebuie amplasat astfel încât să spele direct spatiul mort.
- ► Pentru referintă suplimentară, consultați recomandările referitoare la garniturile și instalatiile igienice din documentul 10 EHEDG si documentul de pozitie: "Cuplaje de conducte şi conexiuni de proces uşor de curăţat".

Pentru instalarea conform 3-A, respectați următoarele:

- ‣ După montarea dispozitivului, trebuie să fie asigurată integritatea igienică.
- ‣ Orificiul de scurgere trebuie să fie amplasat la cel mai jos punct al dispozitivului.
- ‣ Trebuie utilizate conexiuni de proces conforme cu 3-A.

#### Orientări

Senzorul trebuie să fie complet imersat în fluid. Evitați bulele de aer în zona senzorului.

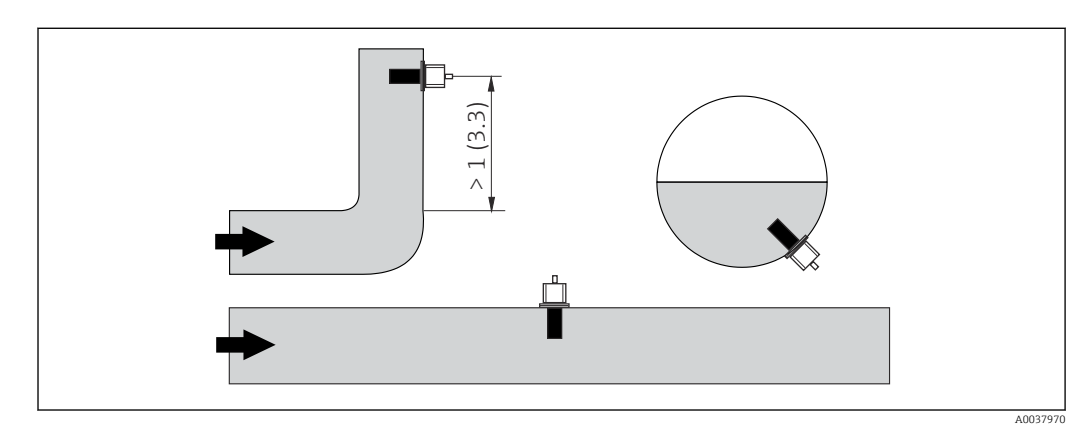

 *2 Orientarea senzorilor de conductivitate. Unitate tehnologică: m (ft)*

- Schimbările în ce priveşte direcţia de curgere (după coturile de conductă) pot cauza turbulentă în fluid.
- 1. Montaţi senzorul la o distanţă de cel puţin 1 m (3.3 ft) în aval de un cot de conductă.
- 2. La instalare, aliniați senzorul astfel încât fluidul să curqă prin orificiul de curgere al senzorului în direcţia de curgere a fluidului. Capătul senzorului trebuie să fie complet imersat în fluid.

### <span id="page-10-0"></span>Factor de instalare

În conditii de instalare închise, peretii afectează curentul ionic din lichid. Acest efect este compensat de ceea ce se numeşte factor de instalare. Factorul de instalare poate fi introdus în transmitător pentru măsurare sau constanta celulei este corectată prin înmultirea cu factorul de instalare.

Valoarea factorului de instalare depinde de diametrul şi de conductivitatea duzei conductei, precum și de distanta a dintre senzor şi perete.

Factorul de instalare poate fi ignorat (f = 1,00) dacă distanţa faţă de perete este suficientă (a > 20 mm, de la DN 60).

Dacă distanta fată de perete este mai scurtă, factorul de instalare creşte în cazul conductelor electroizolante (f > 1) şi scade în cazul conductelor conductive electric  $(f < 1)$ .

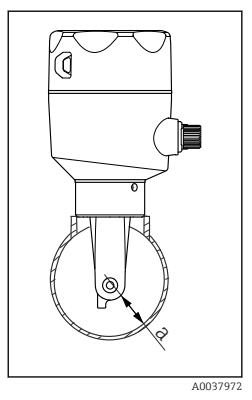

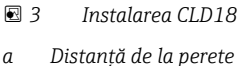

Acesta poate fi măsurat utilizând soluţii de calibrare sau poate fi determinat cu aproximaţie din schema următoare.

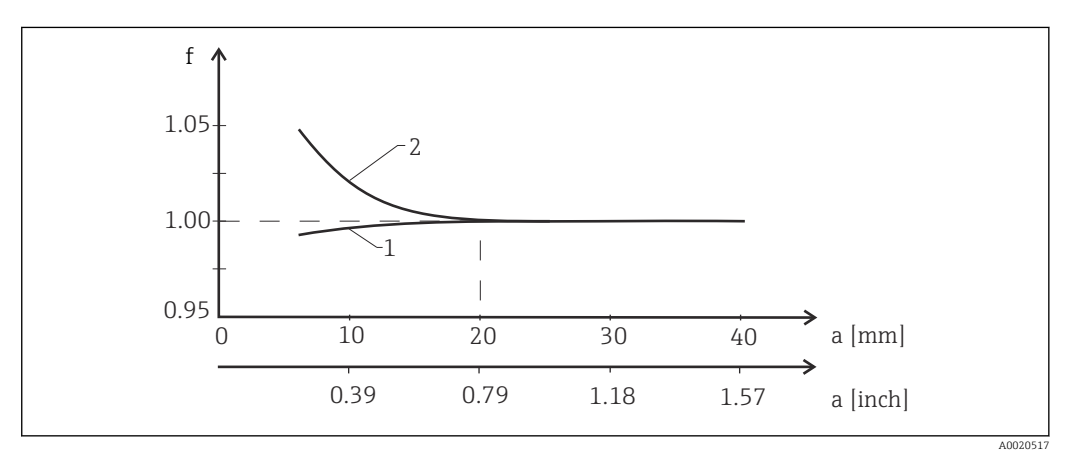

 *4 Relaţia dintre factorul de instalare f şi distanţa de la perete a*

*1 Perete de conductă conductivă electric 2 Perete de conductă electroizolantă*

‣ Instalaţi sistemul de măsurare astfel încât carcasa să nu fie expusă direct la lumina soarelui.

### <span id="page-11-0"></span>Dimensiuni

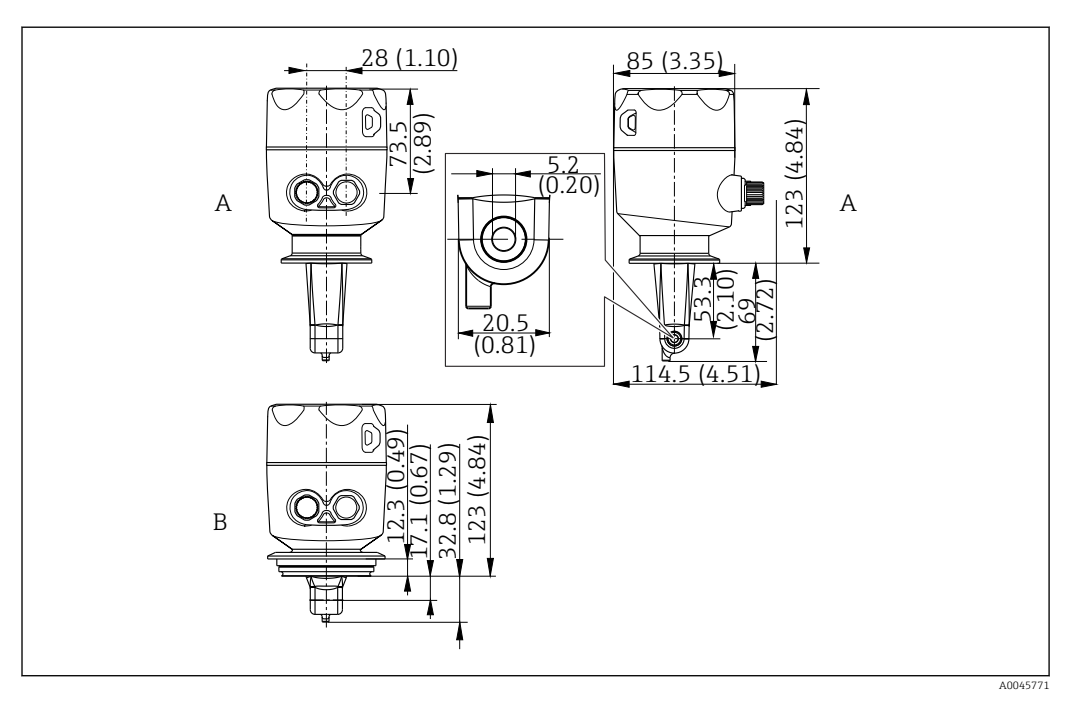

- *5 Dimensiuni şi versiuni (exemple). Unitate tehnologică: mm (in)*
- *A Carcasă din oţel inoxidabil cu clemă 2" ISO 2852*

*B Carcasă din oţel inoxidabil cu Varivent de la DN 40 la 125*

### 5.1.2 Exemple de montare

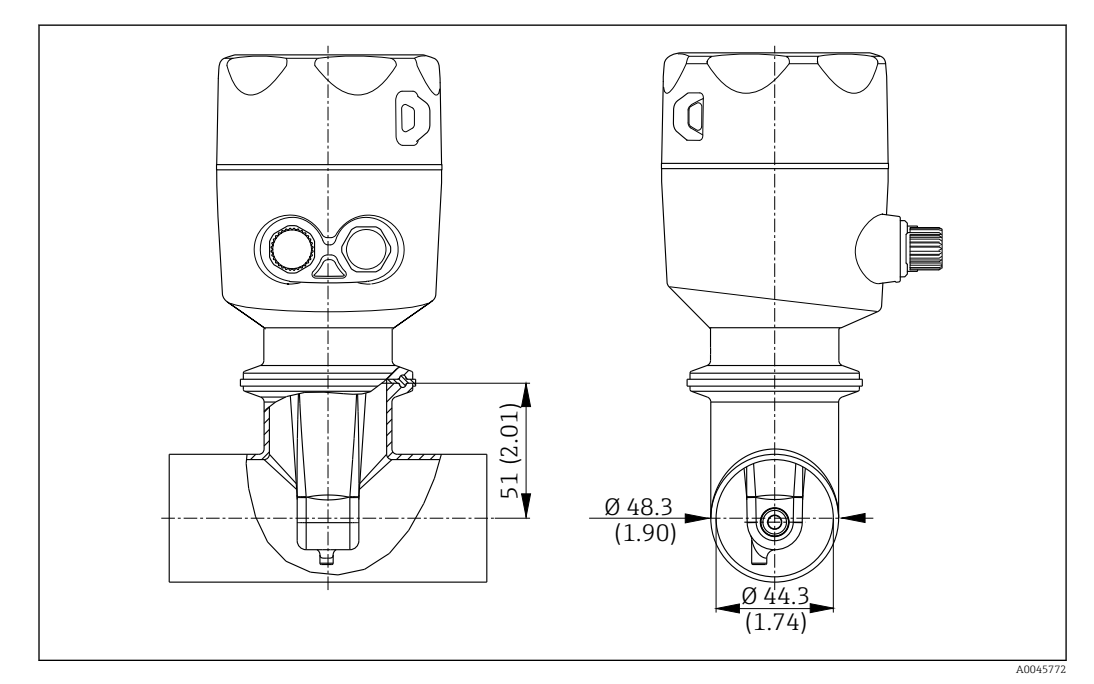

#### *6 Instalare în conductă DN 40 cu conexiune de proces Tri-Clamp 2". Unitate tehnologică: mm (in)*

<span id="page-12-0"></span>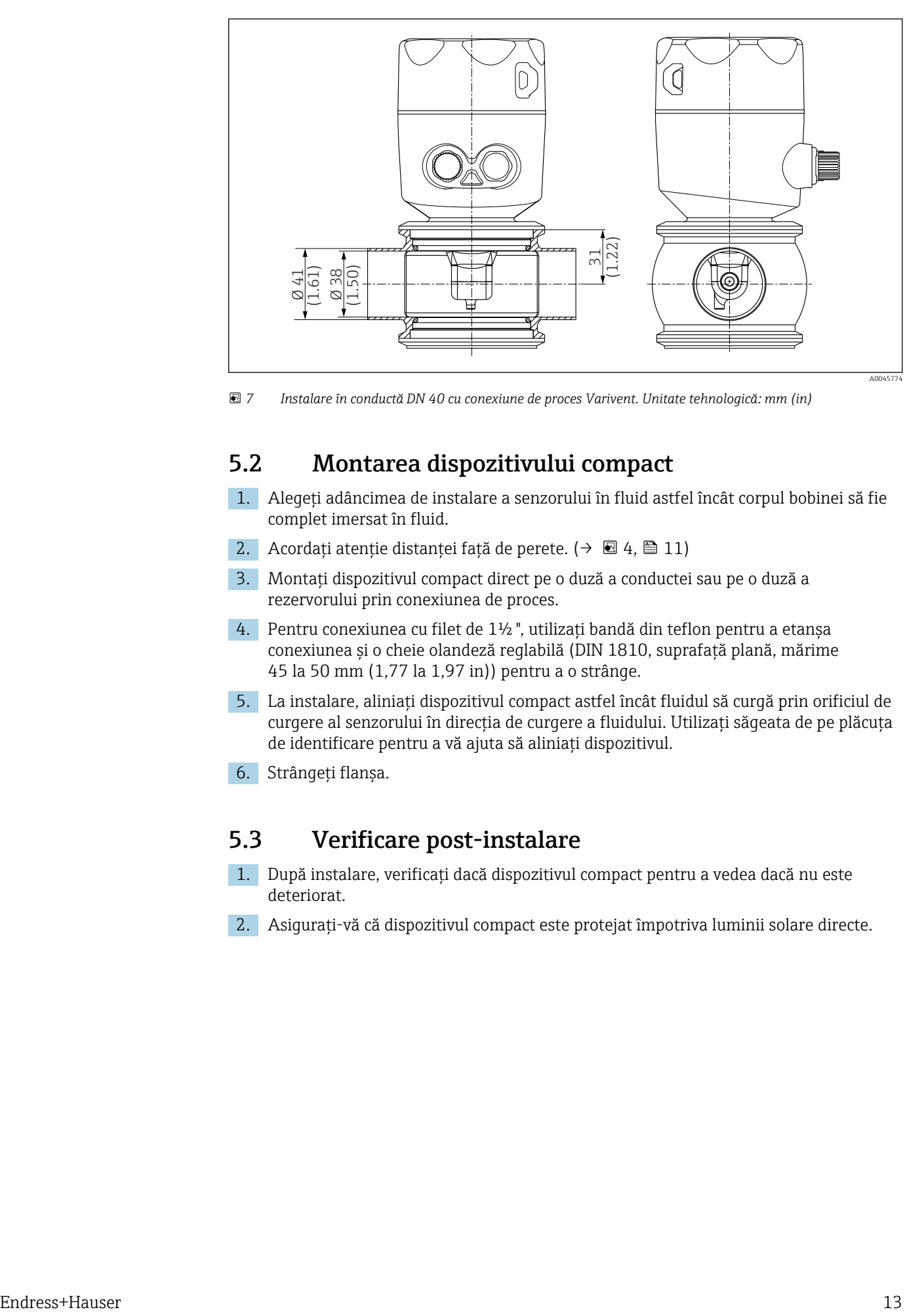

 *7 Instalare în conductă DN 40 cu conexiune de proces Varivent. Unitate tehnologică: mm (in)*

### 5.2 Montarea dispozitivului compact

- 1. Alegeți adâncimea de instalare a senzorului în fluid astfel încât corpul bobinei să fie complet imersat în fluid.
- 2. Acordați atenție distanței față de perete. ( $\rightarrow \Box$  4,  $\Box$  11)
- 3. Montati dispozitivul compact direct pe o duză a conductei sau pe o duză a rezervorului prin conexiunea de proces.
- 4. Pentru conexiunea cu filet de 1½ ", utilizaţi bandă din teflon pentru a etanşa conexiunea şi o cheie olandeză reglabilă (DIN 1810, suprafaţă plană, mărime 45 la 50 mm (1,77 la 1,97 in)) pentru a o strânge.
- 5. La instalare, aliniaţi dispozitivul compact astfel încât fluidul să curgă prin orificiul de curgere al senzorului în direcţia de curgere a fluidului. Utilizaţi săgeata de pe plăcuţa de identificare pentru a vă ajuta să aliniaţi dispozitivul.
- 6. Strângeti flansa.

### 5.3 Verificare post-instalare

- 1. După instalare, verificați dacă dispozitivul compact pentru a vedea dacă nu este deteriorat.
- 2. Asigurați-vă că dispozitivul compact este protejat împotriva luminii solare directe.

# <span id="page-13-0"></span>6 Conexiune electrică

### **A** AVERTISMENT

### Dispozitivul este sub tensiune!

Conexiunea incorectă poate duce la răniri sau deces!

- ‣ Conexiunea electrică trebuie realizată numai de către un tehnician electrician.
- ► Electricianul trebuie să citească și să înțeleagă aceste instrucțiuni de utilizare și trebuie să urmeze instrucțiunile pe care le conțin.
- ‣ Înainte de a începe lucrările de conectare, asiguraţi-vă că nu există tensiune pe niciun cablu.

## 6.1 Conectarea transmiţătorului

### **A** AVERTISMENT

#### Pericol de electrocutare!

 $\triangleright$  La punctul de alimentare, sursa de alimentare pentru dispozitivele pe 24 V trebuie izolată de cablurile sub tensiune periculoase prin izolație dublă sau izolații armate.

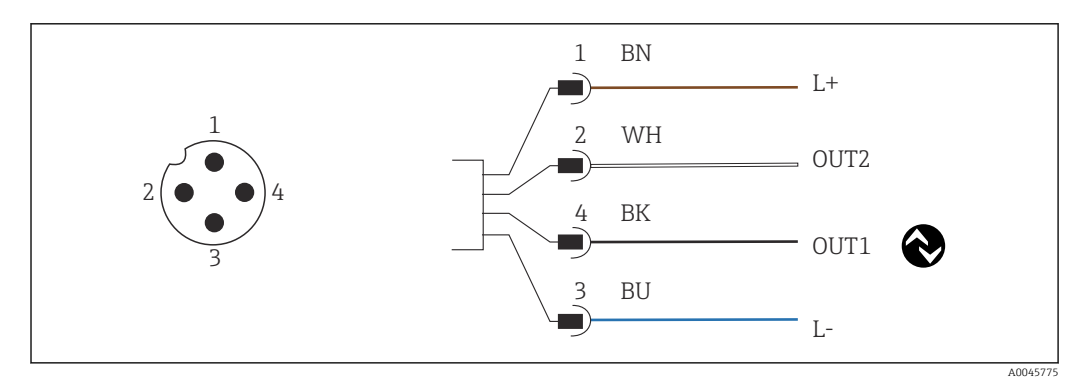

 *8 Conexiune prin intermediul conectorului M12 (codificat A)*

- *1 L+*
- *2 OUT2, ieşire curent între 0/4 şi 20 mA*
- *3 L-*
- *4 OUT1, comunicaţie IO-Link / intrare SIO pentru comutarea intervalului de măsurare*

Pentru utilizarea fără interferente a iesirii de curent (OUT2), recomandăm oprirea comunicatiei IO-Link.

## 6.2 Asigurarea gradului de protectie

La dispozitivul furnizat pot fi realizate numai conexiunile mecanice şi electrice care sunt descrise în aceste instrucţiuni şi care sunt necesare pentru aplicaţia prevăzută.

▶ Strângeti cablul M12 până la opritor.

Tipurile individuale de protecţie aprobate pentru acest produs (impermeabilitate (IP), siguranţă electrică, imunitate la interferenţă CEM) nu mai pot fi garantate, în cazul în care, de exemplu:

- Capacele sunt lăsate deschise
- Cablul M12 nu este înfiletat complet

# <span id="page-14-0"></span>6.3 Verificarea post-conectare

După ce aţi efectuat conexiunile electrice, realizaţi următoarele verificări:

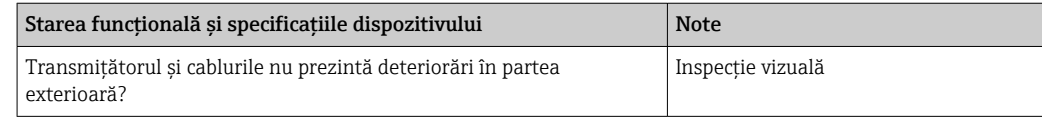

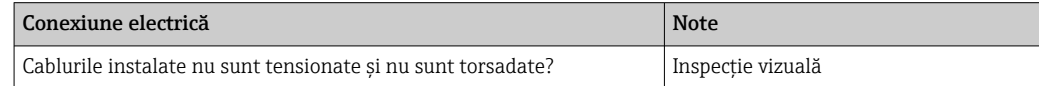

# <span id="page-15-0"></span>7 Opţiuni de operare

## 7.1 Structura şi funcţia meniului de operare

Această secţiune se aplică numai la funcţionarea locală.

Funcțiile de operare ale dispozitivului compact sunt împărțite în următoarele meniuri:

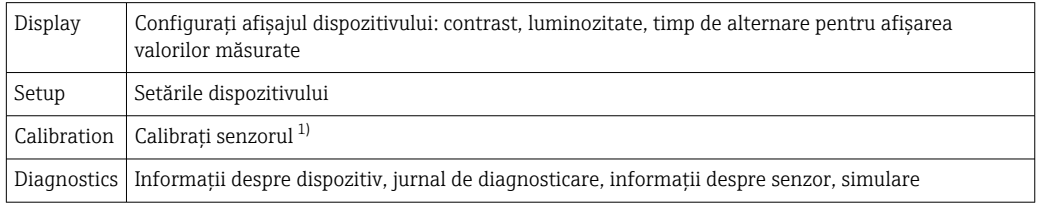

1) Reglarea de aer şi constanta corectă a celulei au fost deja configurate din fabrică pentru sistemul de măsurare Smartec CLD18. Calibrarea senzorului nu este necesară în timpul punerii în funcţiune.

## 7.2 Acces la meniul de operare prin intermediul afişajului local

Operarea locală poate fi blocată şi deblocată cu ajutorul IO-Link.  $\boxed{4}$ 

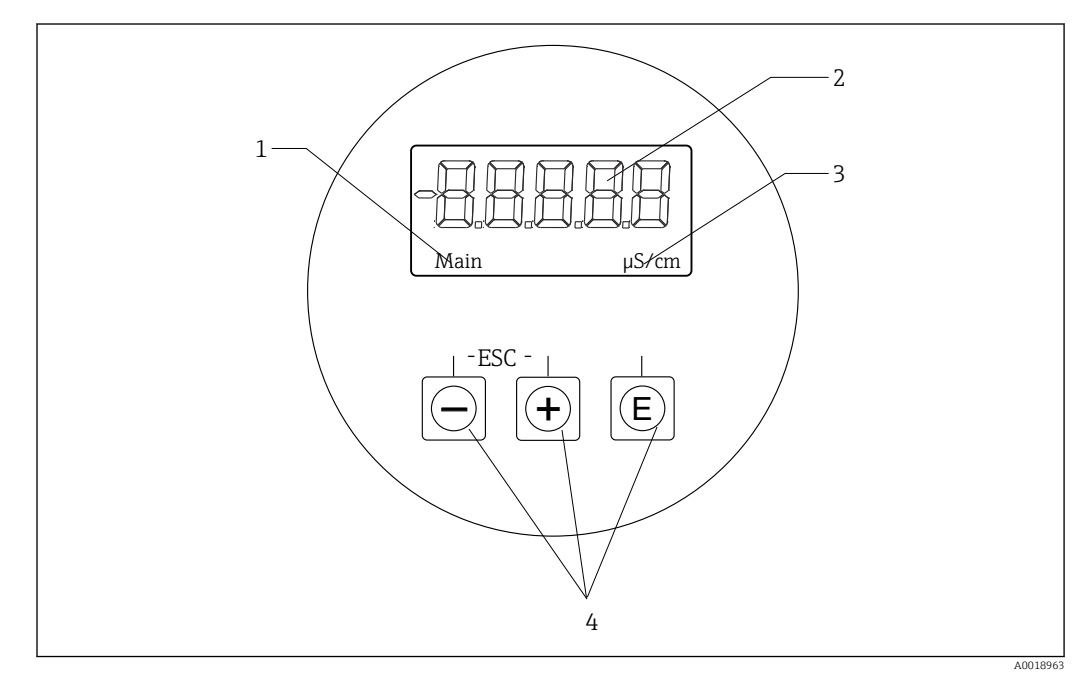

- *9 Afişaj şi butoane locale*
- *1 Parametru*
- *2 Valoare măsurată*
- *3 Unitate*
- *4 Taste de acţionare*

În cazul unei erori, dispozitivul afişează automat în mod alternativ eroarea şi valoarea măsurată.

Limba de operare este engleza.

<span id="page-16-0"></span>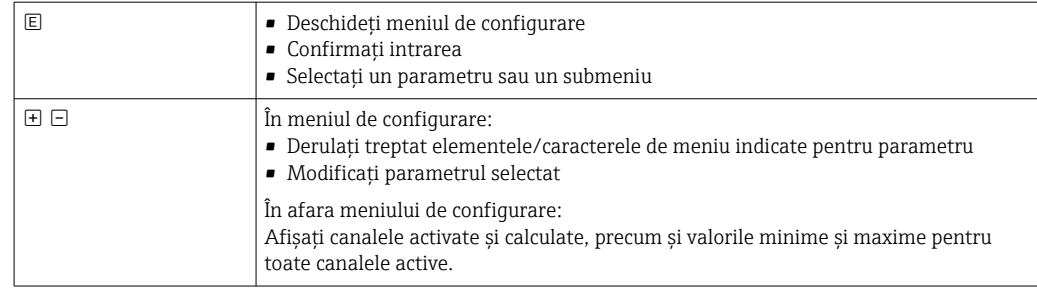

#### Părăsirea meniului sau anularea

- 1. Părăsiți întotdeauna elementele meniului/submeniurile în partea inferioară a meniului folosind Back.
- 2. Apăsaţi simultan butoanele plus şi minus (< 3 s) pentru a părăsi configurarea fără a salva modificările.

Simboluri în modul de editare:

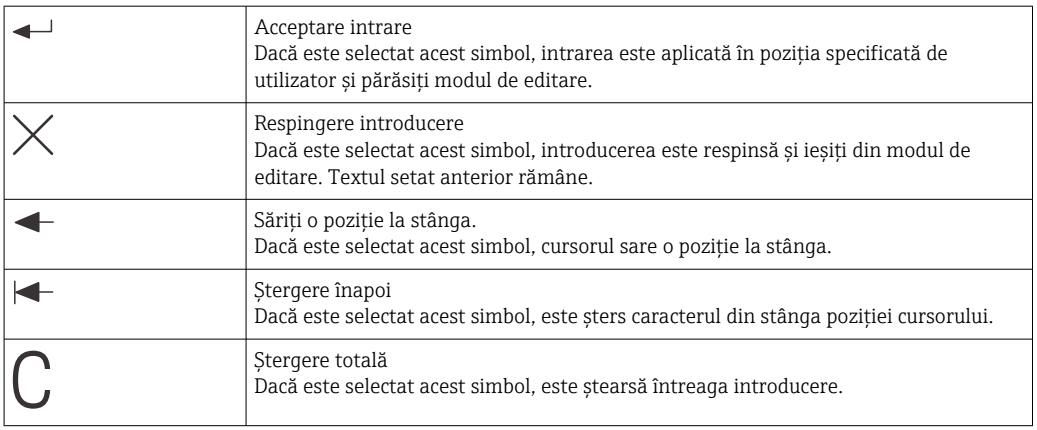

### 7.3 Acces la meniul de operare prin instrumentul de operare

Interfaţa IO-Link permite accesul direct la datele de proces şi diagnosticare şi îi permite utilizatorului să configureze din mers dispozitivul de măsurare. →  $\triangleq 20$ 

Mai multe informații cu privire la IO-Link sunt disponibile pe site-ul web: [www.io-link.com](https://www.io-link.com)

# <span id="page-17-0"></span>8 Integrarea sistemului

## 8.1 Prezentare generală a fişierelor cu descrierea dispozitivului

Pentru a integra dispozitivele de teren într-un sistem de comunicație digitală, sistemul IO-Link necesită o descriere a parametrilor dispozitivului, cum ar fi datele de ieşire, datele de intrare, formatul datelor, volumul de date şi viteza de transfer acceptată. Aceste date sunt disponibile în IODD (IO Device Description) care este furnizat coordonatorului IO-Link prin module generice atunci când este pus în funcţiune sistemul de comunicare.

#### Descărcare prin intermediul endress.com

- 1. [endress.com/download](https://www.endress.com/download)
- 2. Selectați Device Driver din opțiunile de căutare prezentate.
- 3. Pentru Type, selectați "IO Device Description (IODD)".
- 4. Selectaţi Product Code sau introduceţi-l ca text. Este afişată o listă cu rezultatele căutării.
- 5. Descărcaţi versiunea corespunzătoare.

### Descărcare prin intermediul ioddfinder

- 1. [ioddfinder.io-link.com](https://ioddfinder.io-link.com)
- 2. Pentru Manufacturer, selectați "Endress+Hauser".
- 3. Introduceţi Product Name.
- Este afişată o listă cu rezultatele căutării.
- 4. Descărcați versiunea corespunzătoare.

### 8.2 Integrarea dispozitivului de măsurare în sistem

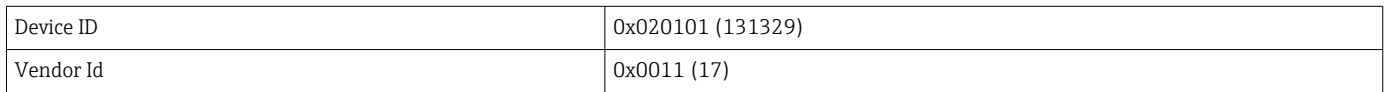

### 8.2.1 Date de proces

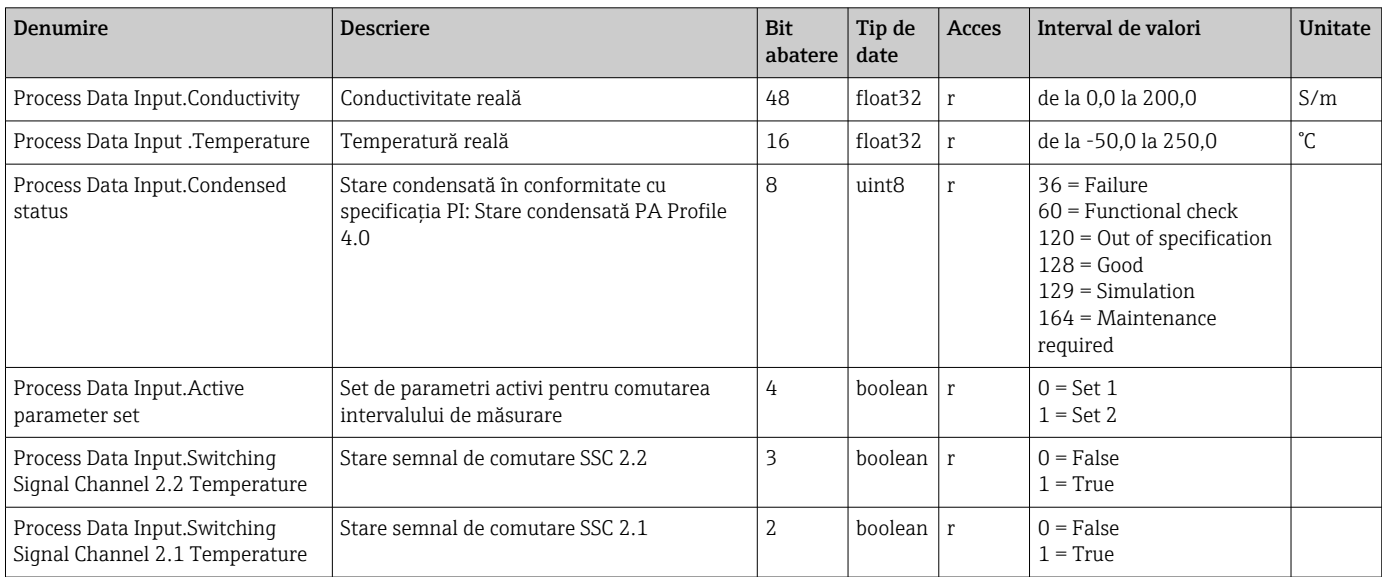

<span id="page-18-0"></span>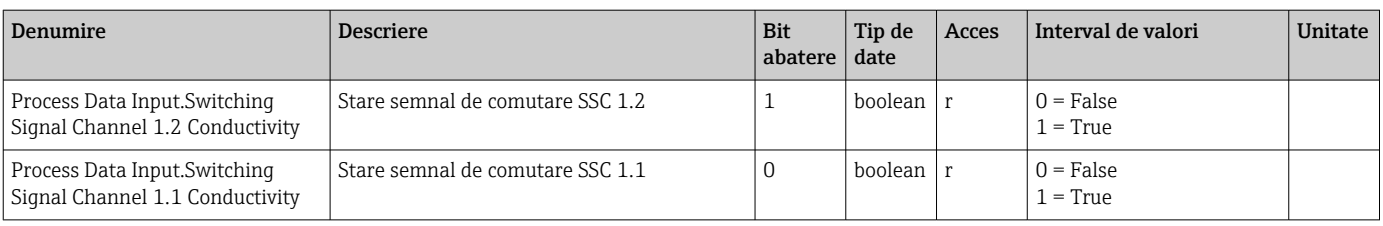

### 8.2.2 Identificare

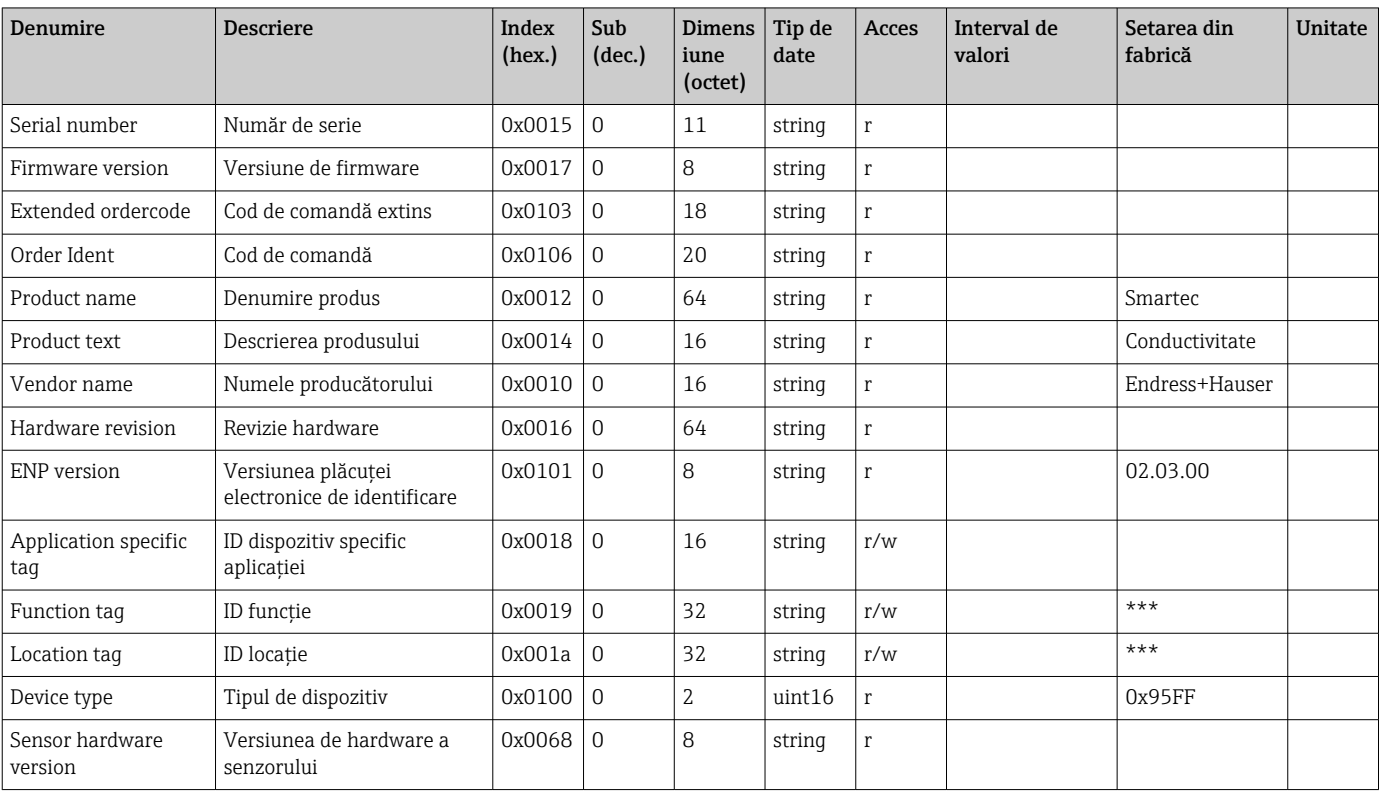

### 8.2.3 Observaţie

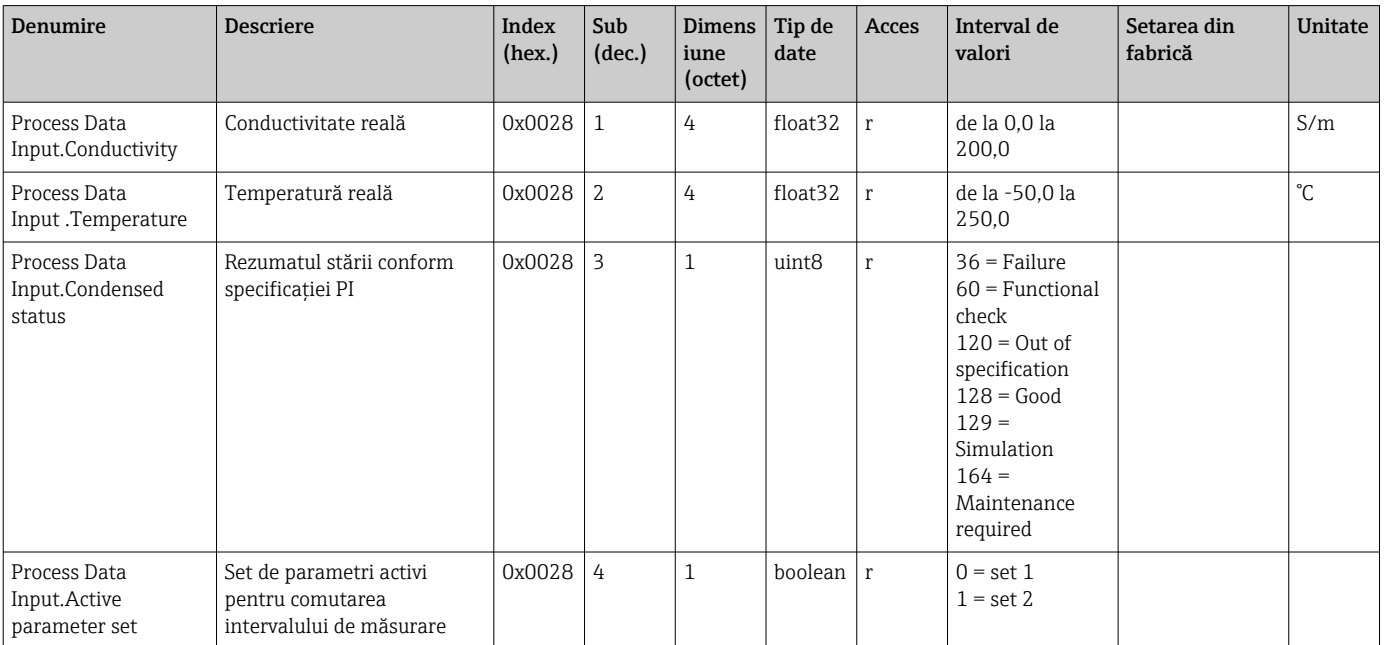

<span id="page-19-0"></span>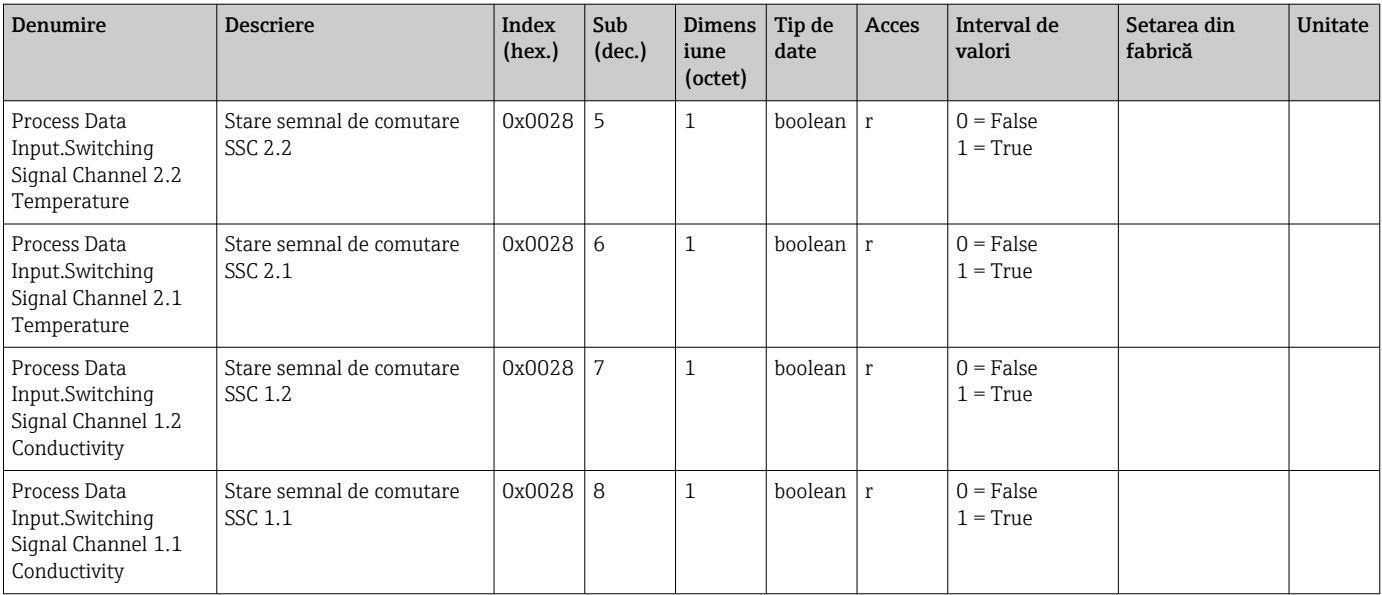

### 8.2.4 Parametri

### Application

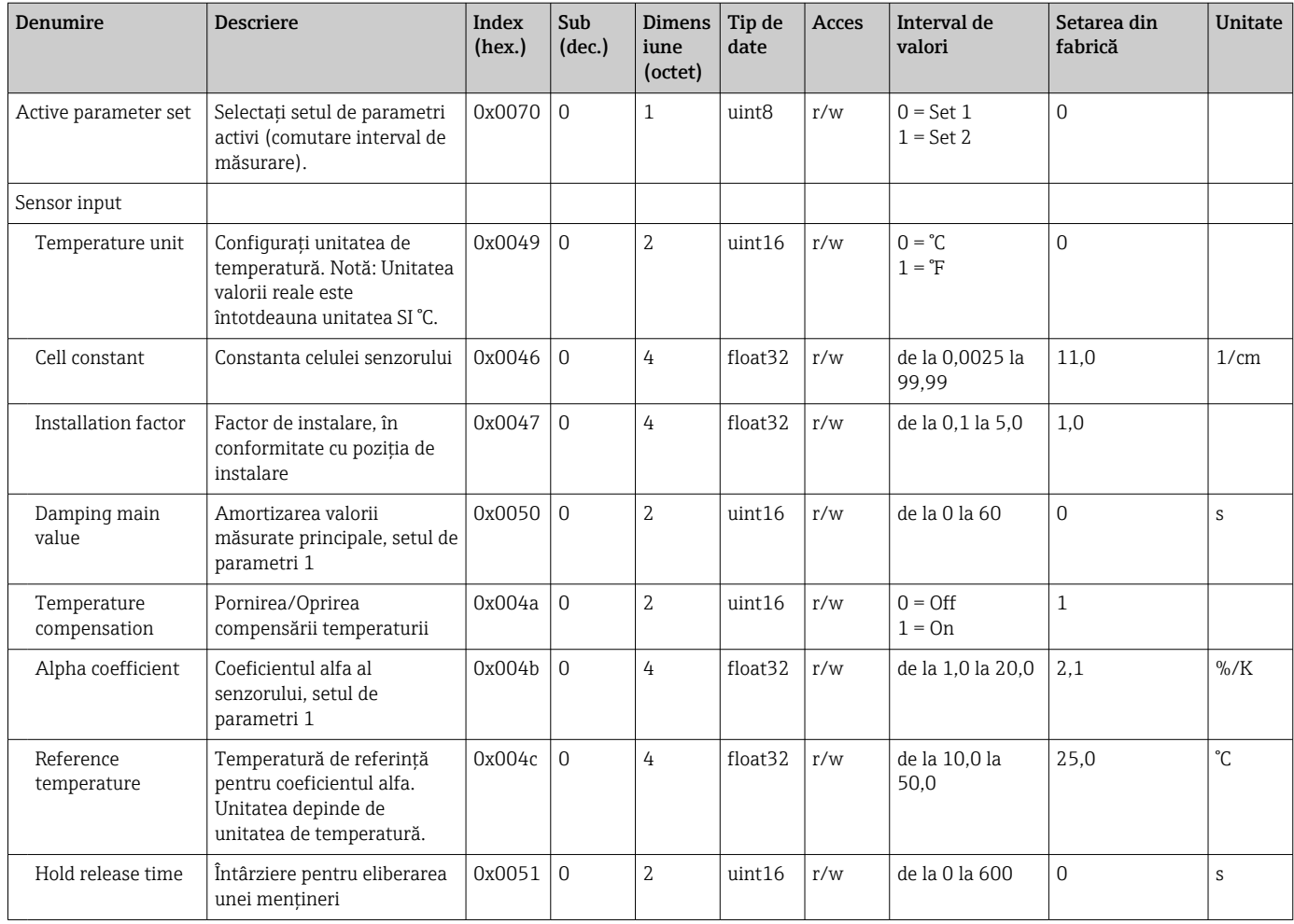

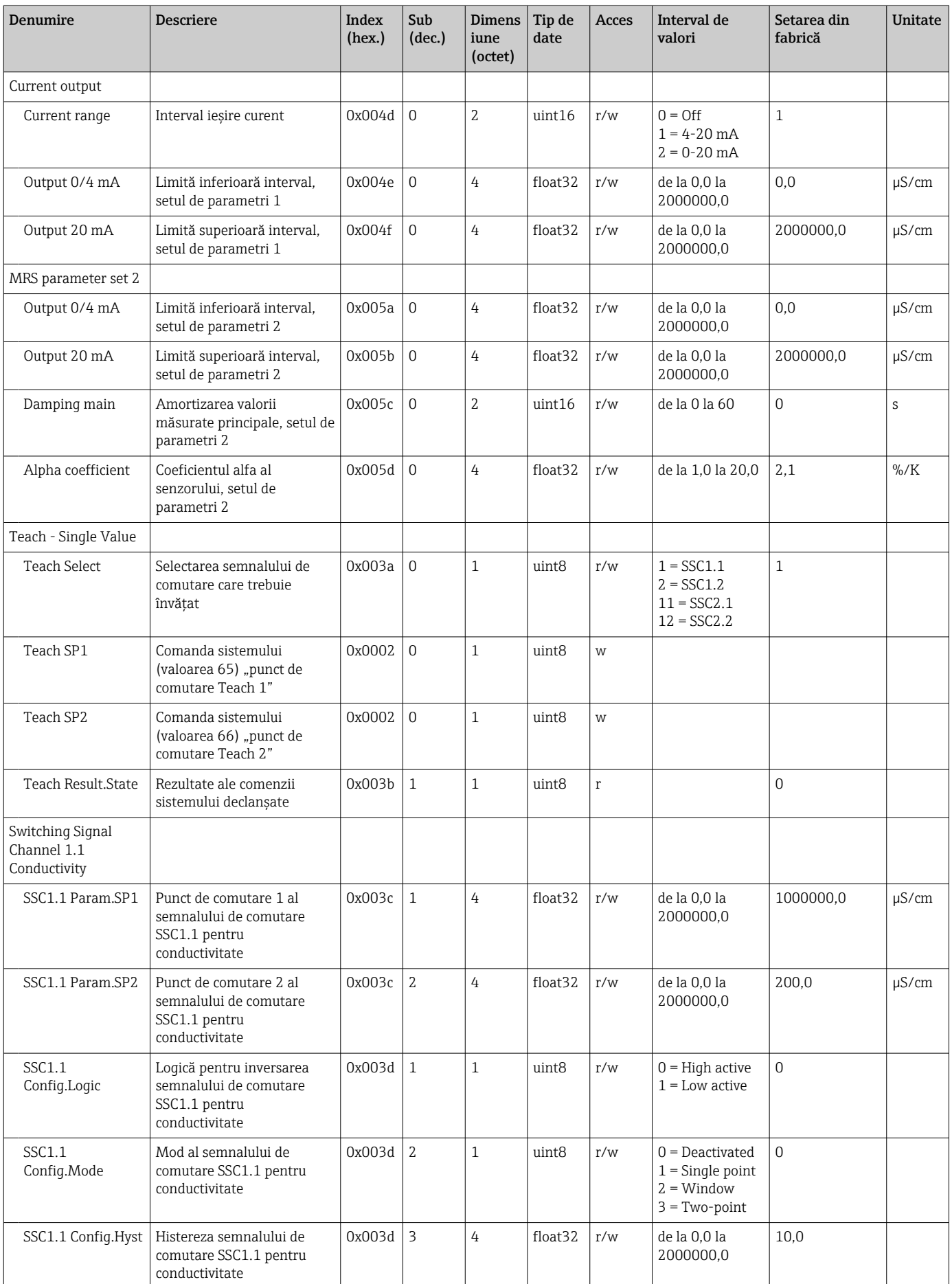

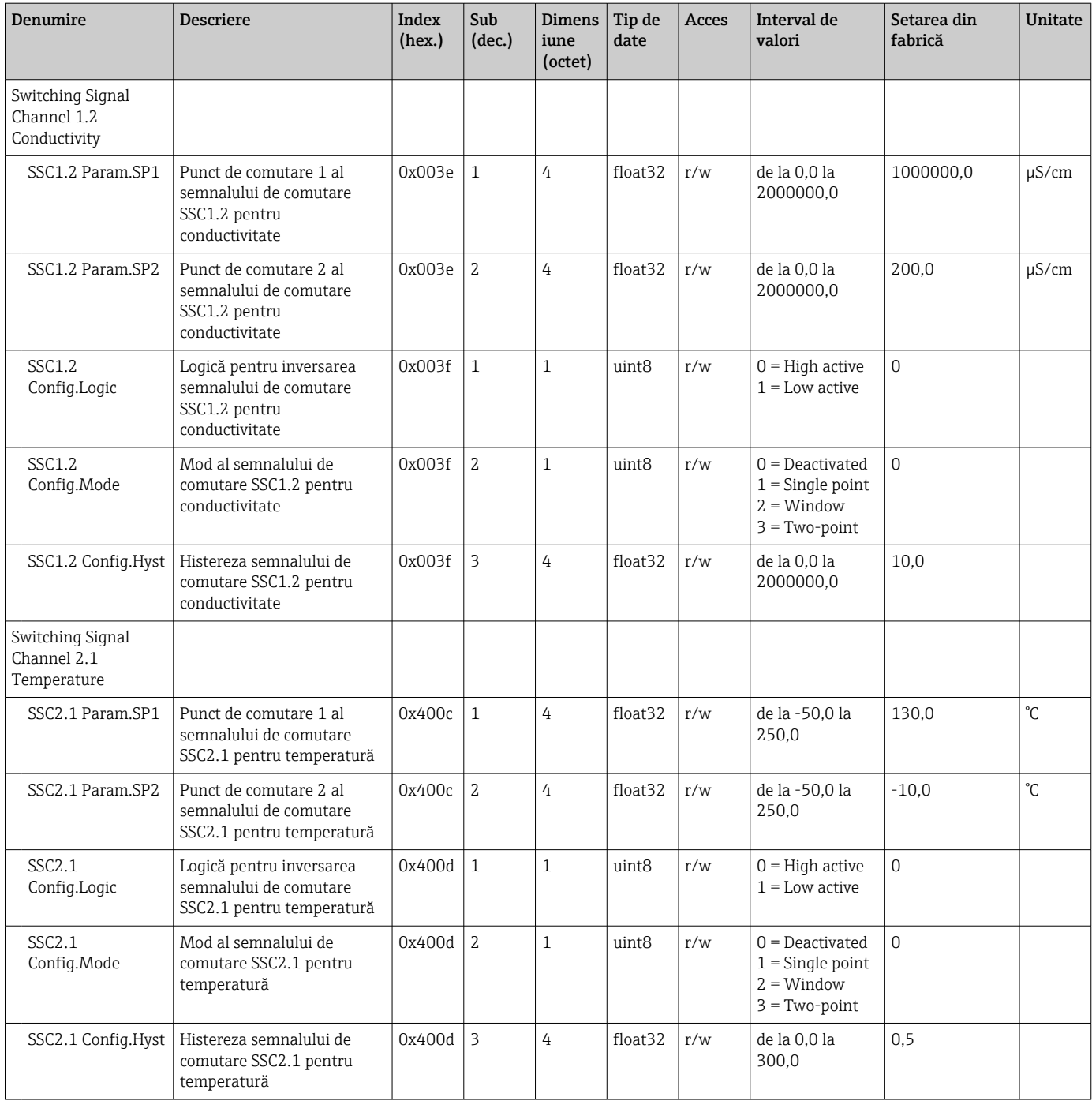

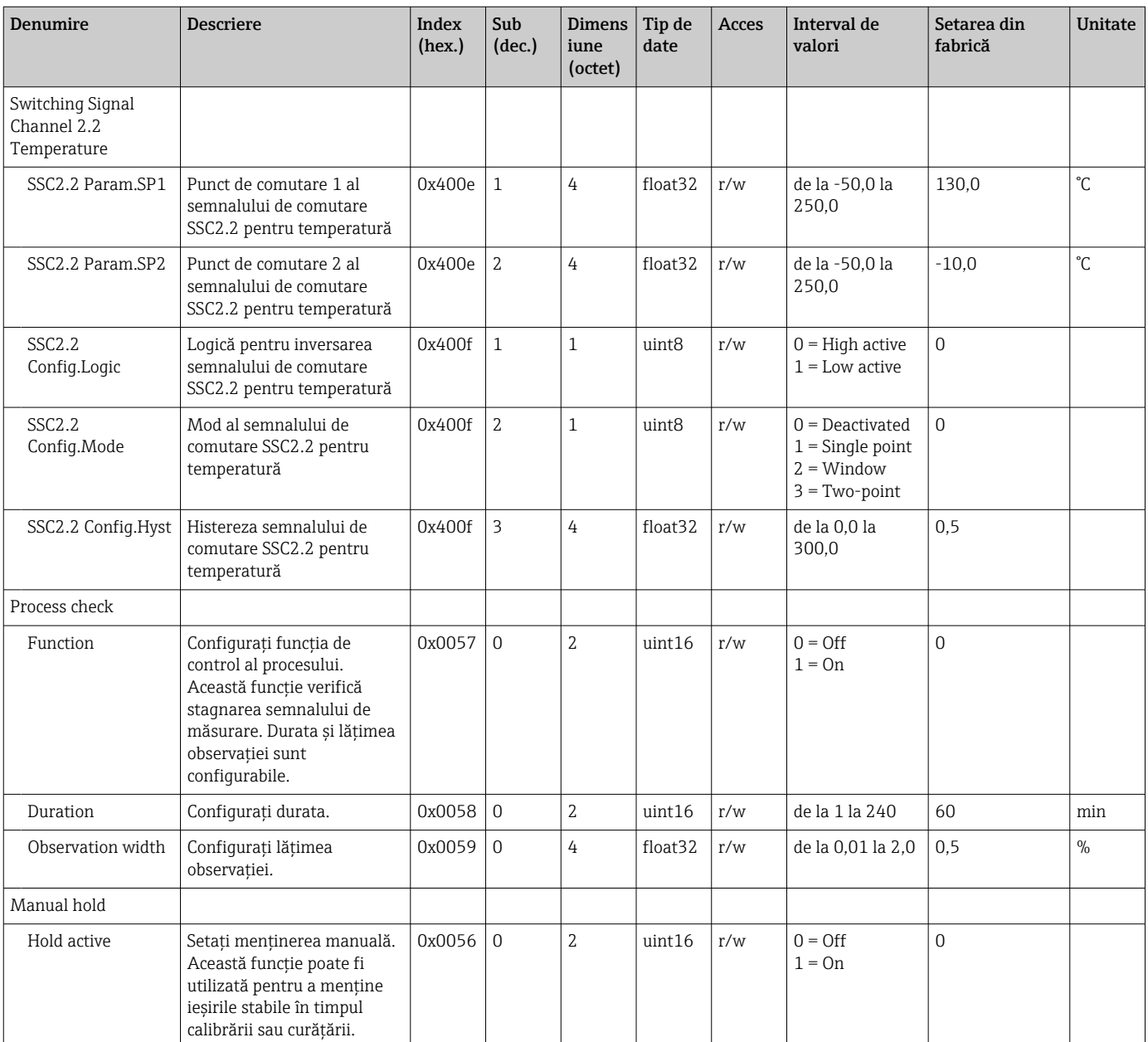

#### Semnale de comutare

Semnalele de comutare asigură o modalitate simplă de monitorizare a valorilor măsurate în ceea ce priveşte încălcarea limitelor.

Fiecare semnal de comutare este atribuit în mod clar unei valori de proces şi asigură o stare. Această stare este transmisă cu datele de proces (legătură date de proces). Comportamentul de comutare al acestei stări trebuie configurat cu ajutorul parametrilor de configurare ai "Canalului semnalului de comutare" (SSC). Pe lângă configurarea manuală pentru punctele de comutare SP1 şi SP2, este disponibil un mecanism de învăţare în meniul "Teach" (Învățare). Este utilizat pentru a scrie valoarea de proces a curentului respectiv în SSC selectat printr-o comandă de sistem. În cele ce urmează sunt descrise diferitele comportamente ale modurilor care pot fi selectate. Parametrul "Logic" (Logică) este întotdeauna "High active" (Activ ridicat). Dacă logica trebuie inversată, parametrul "Logic" (Logică) poate fi setat la "Low active" (Activ scăzut).

#### Mod Single Point

SP2 nu este utilizat în acest mod.

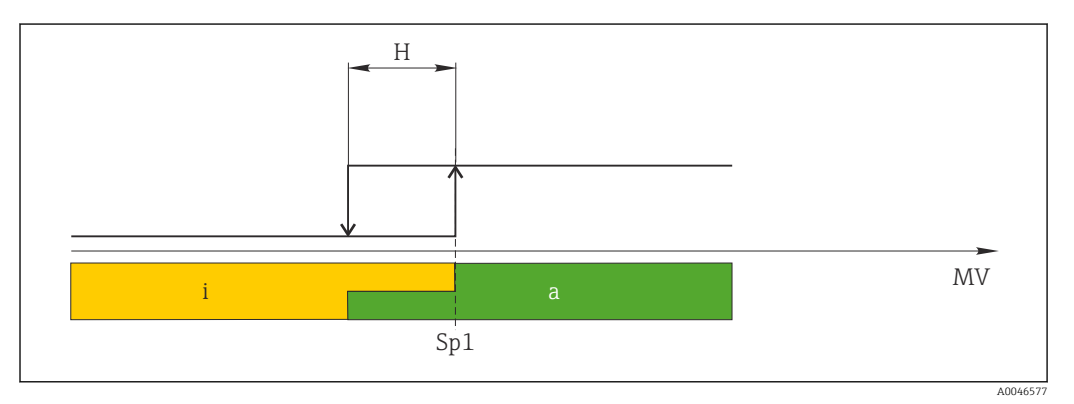

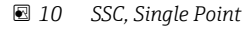

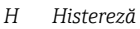

*Sp1 Punct de comutare 1*

- *MV Valoare măsurată*
- *i inactiv (portocaliu)*
- *a activ (verde)*

#### Mod Window

 $SP<sub>hi</sub>$  corespunde întotdeauna valorii care este mai mare, SP1 sau SP2, și SP<sub>lo</sub> corespund întotdeauna valorii care este mai mică.

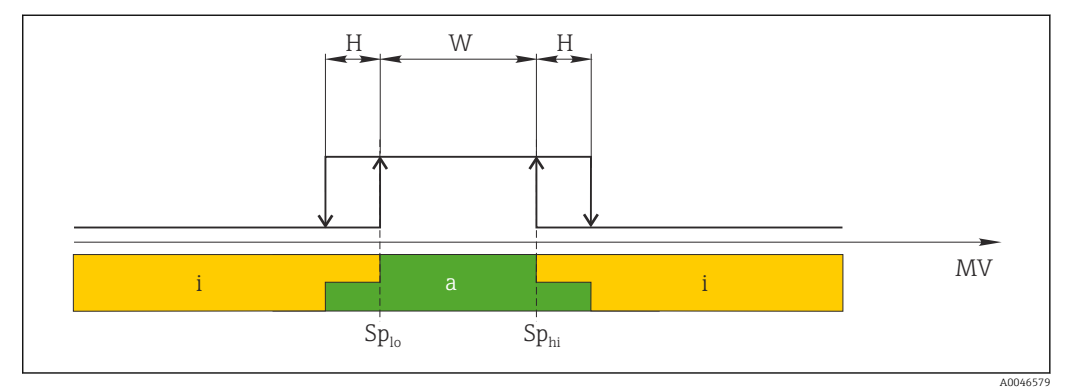

#### *11 SSC, Window*

- *H Histereză*
- *W Fereastră*
- *Splo Punct de comutare cu scăderea valorii măsurate*
- *Sphi Punct de comutare cu creşterea valorii măsurate*
- *MV Valoare măsurată*
- *i inactiv (portocaliu)*
- *a activ (verde)*

#### Mod Two-point

 $SP<sub>hi</sub>$  corespunde întotdeauna valorii care este mai mare, SP1 sau SP2, și SP<sub>lo</sub> corespund întotdeauna valorii care este mai mică.

Histereza nu este utilizată.

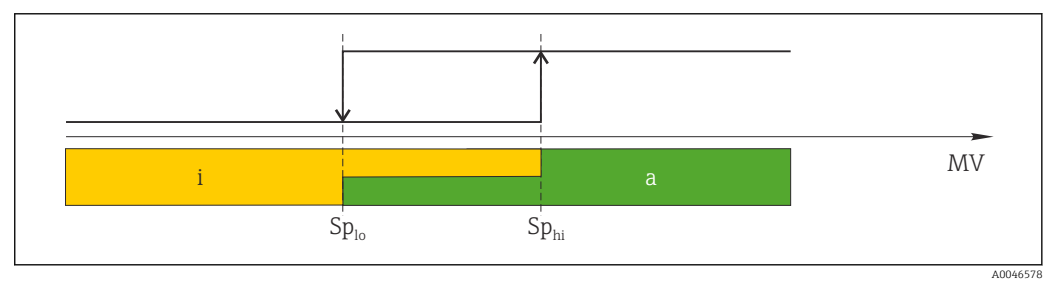

 *12 SSC, Two-Point*

- *Splo Punct de comutare cu scăderea valorii măsurate*
- *Sphi Punct de comutare cu creşterea valorii măsurate*
- *MV Valoare măsurată*
- *i inactiv (portocaliu)*
- *a activ (verde)*

### System

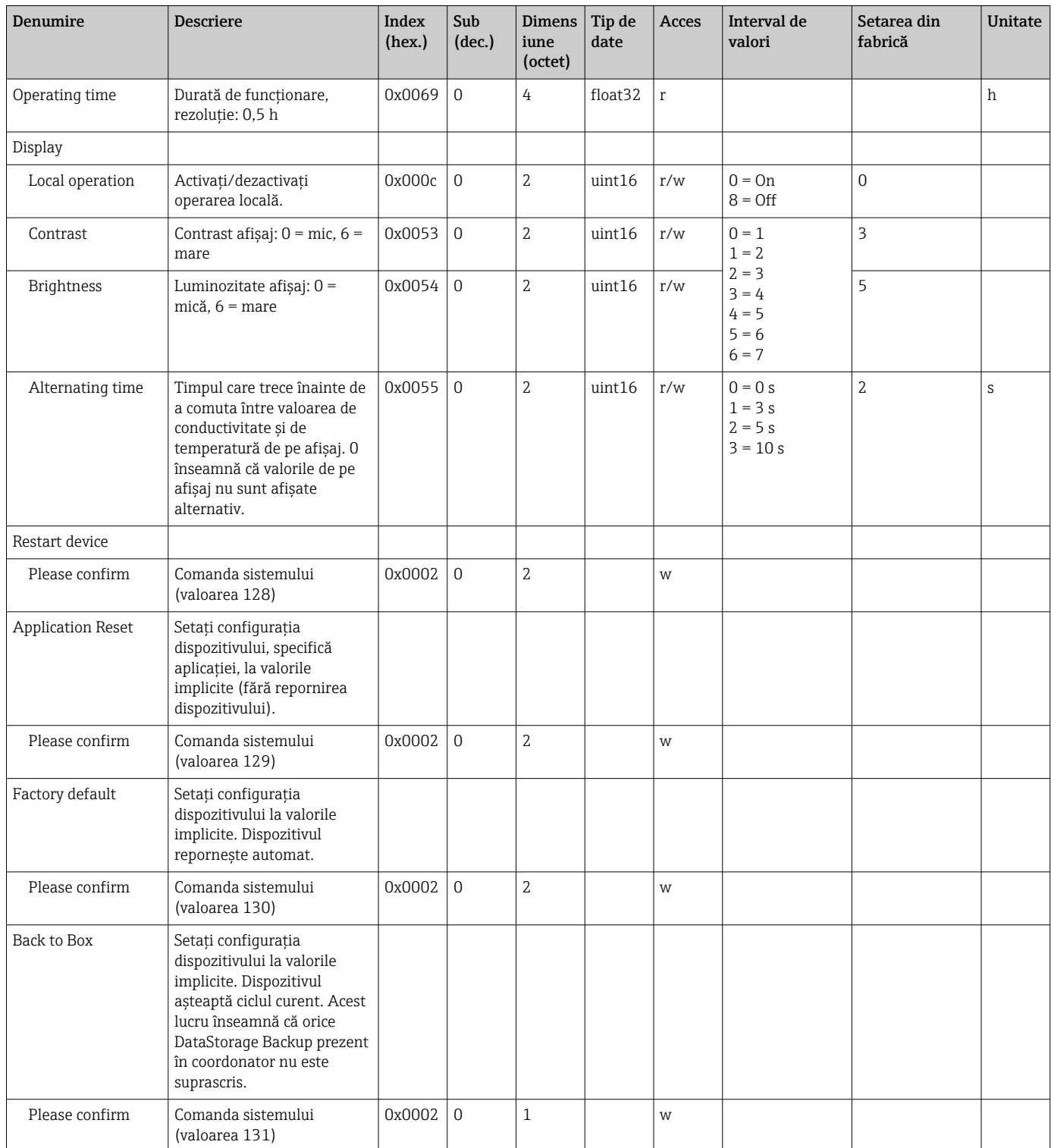

## 8.2.5 Diagnosticare

### Setări de diagnosticare

<span id="page-26-0"></span>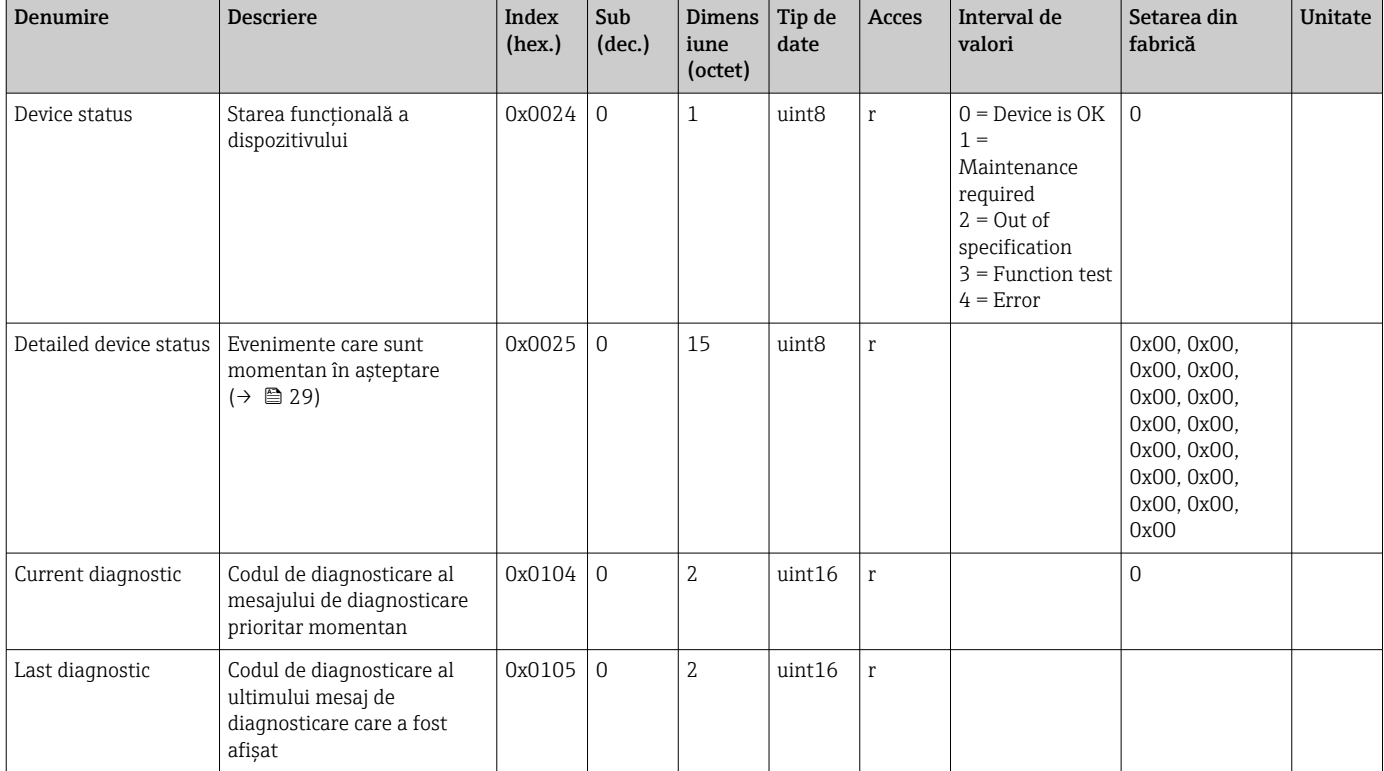

### Diagnostics logbook

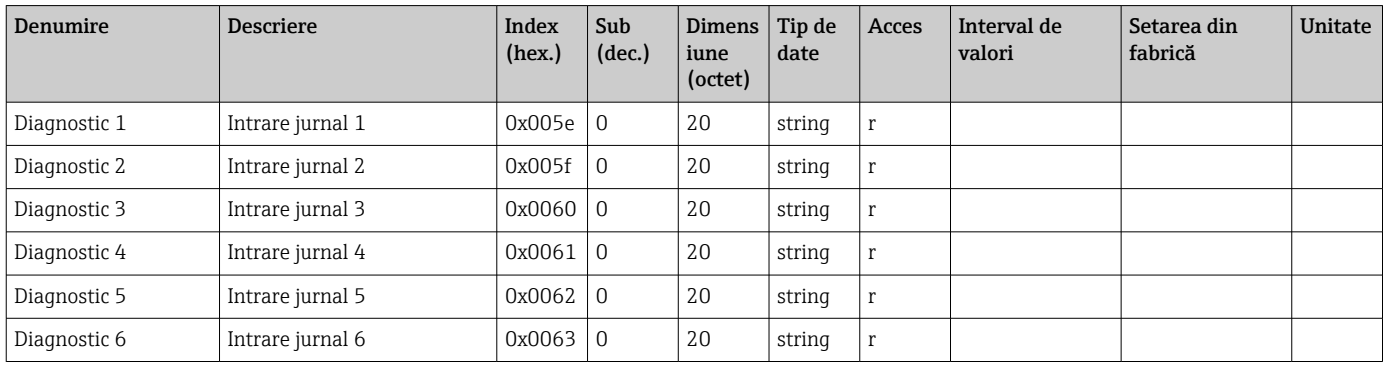

### Sensor

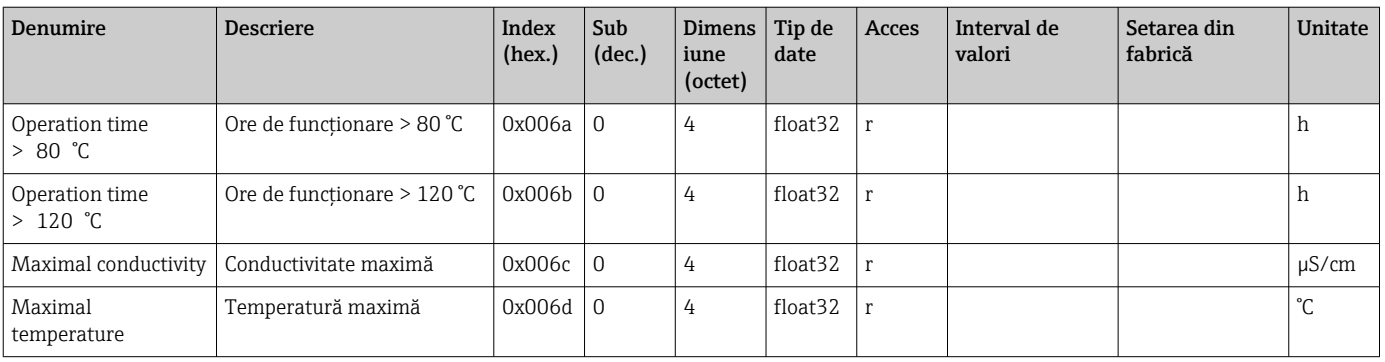

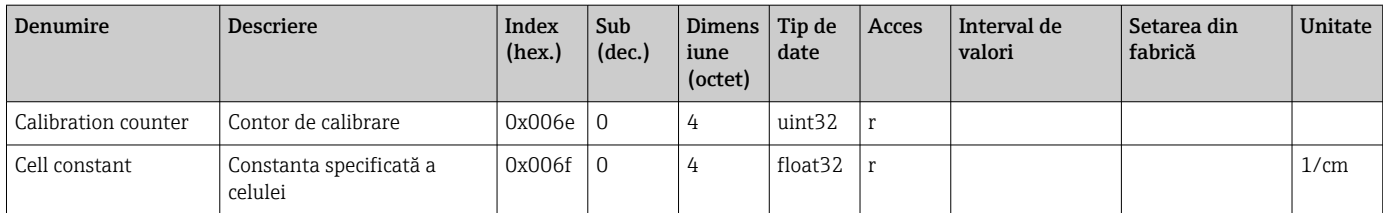

### Simulation

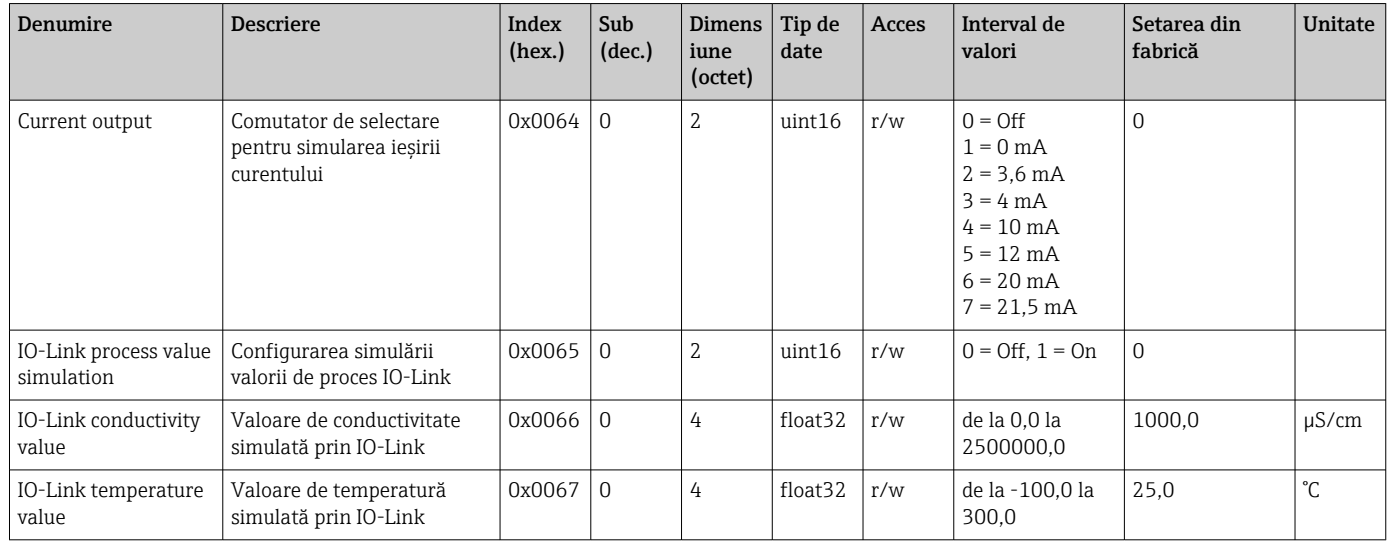

### Smart Sensor Descriptor

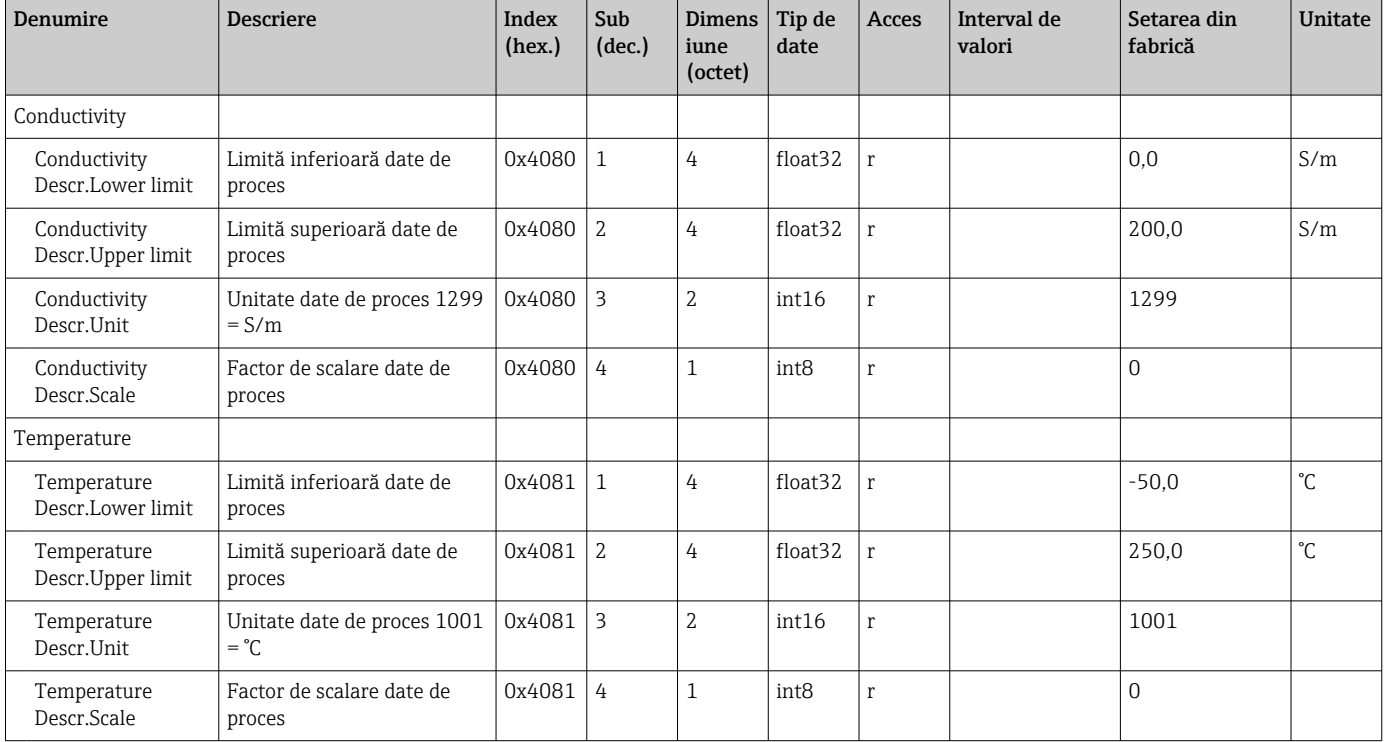

<span id="page-28-0"></span>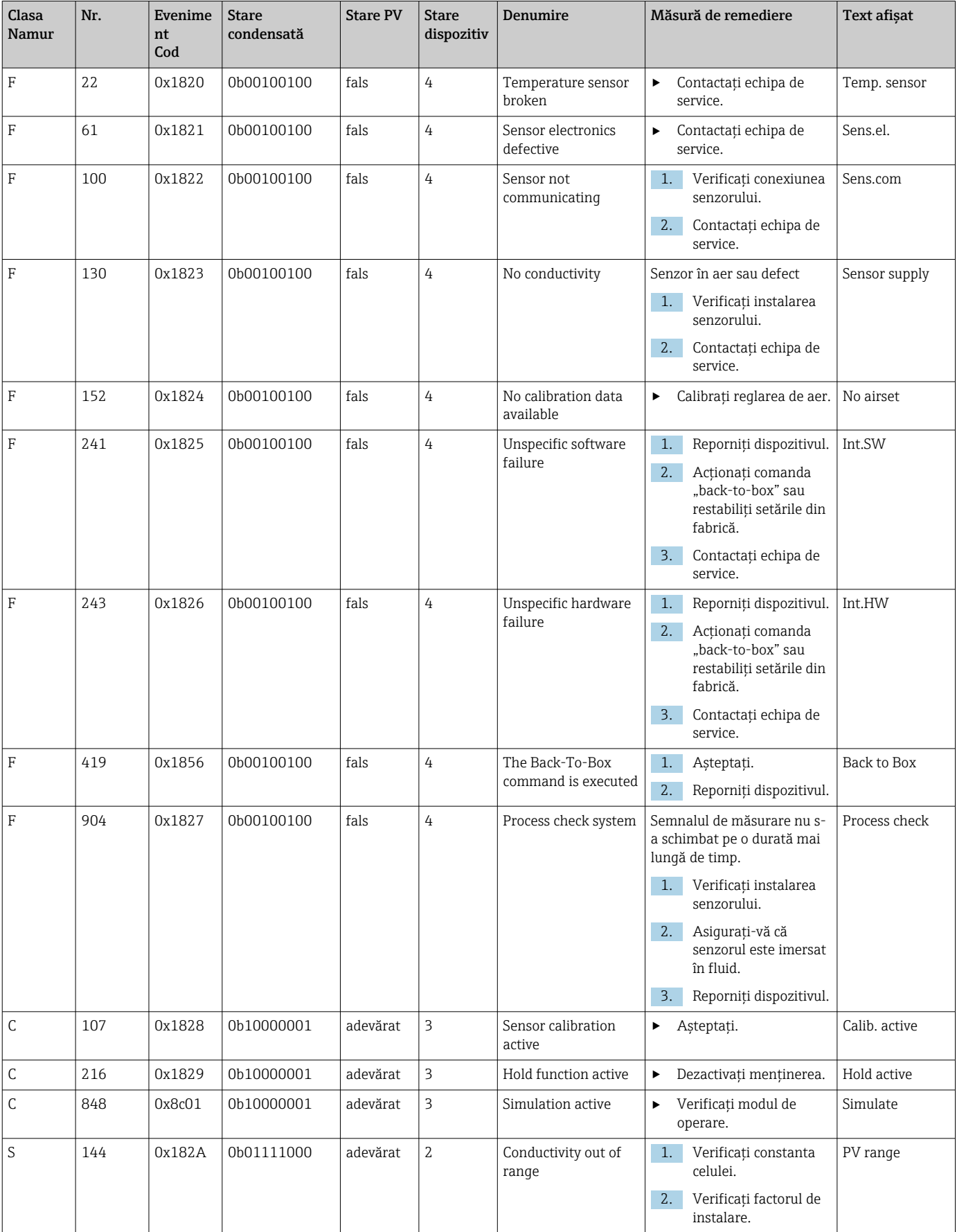

### Mesaje de diagnosticare

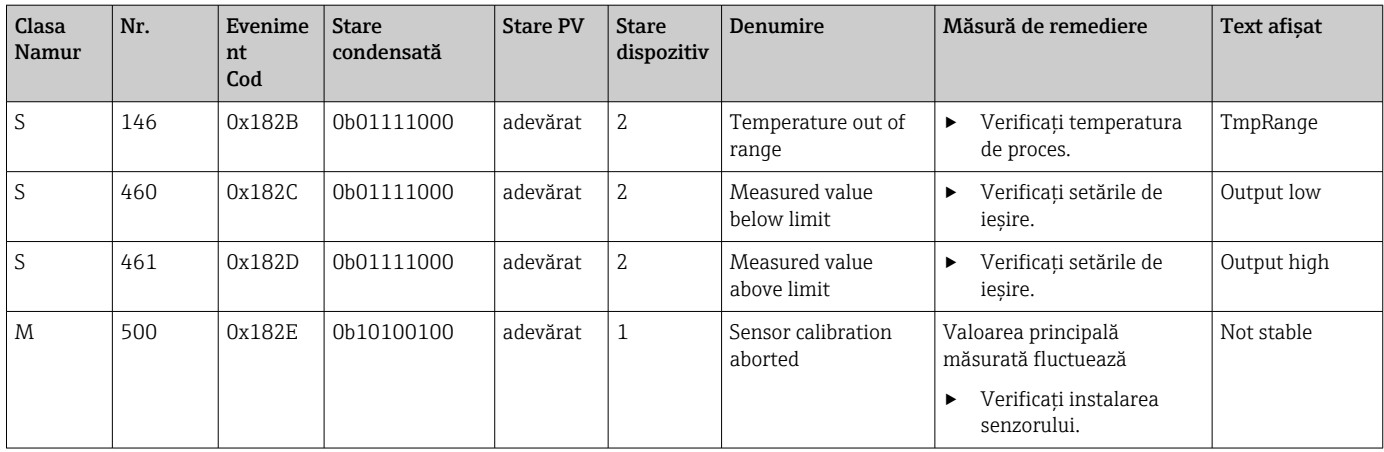

# <span id="page-30-0"></span>9 Punerea în funcţiune

### 9.1 Pornirea dispozitivului de măsurare

- 1. Familiarizaţi-vă cu funcţionarea transmiţătorului înainte de a-l porni pentru prima dată.
	- După pornire, dispozitivul execută o testare automată, iar apoi trece în modul de măsurare.
- 2. Setup: Atunci când puneți dispozitivul în funcțiune pentru prima dată, programați dispozitivul conform următoarelor instrucţiuni.

## 9.2 Configurarea dispozitivului de măsurare

Această secţiune se aplică numai la funcţionarea locală. Operare prin IO-Link:  $\rightarrow$   $\blacksquare$  18.

### 9.2.1 Setări afişaj (Meniu afişaj)

- 1. E: Accesați meniul principal.
	- $\rightarrow$  Sunt afisate submeniurile.
- 2.  $\Box$  sau  $\Box$ : Navigați prin submeniurile disponibile.
- 3. Selectati Display si deschideti ( $\Box$ ).
- 4. Utilizați opțiunea Back, care se găsește în partea de jos a fiecărui meniu, pentru a urca cu un nivel în structura meniului.

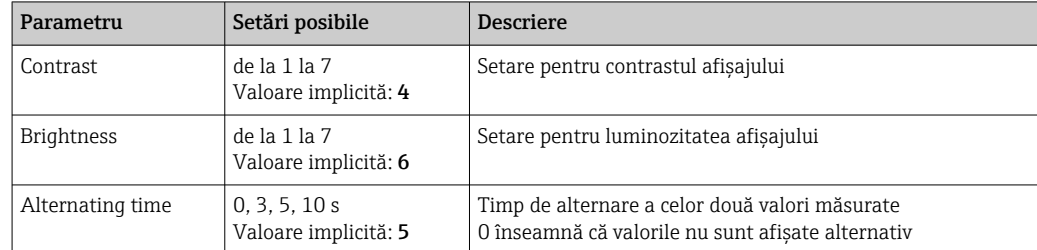

### 9.2.2 Meniu principal

- 1. E: Accesați meniul principal.
	- Sunt afişate submeniurile.
- 2.  $\Box$  sau  $\Box$ : Navigati prin submeniurile disponibile.
- 3. Selectați Setup și deschideți ( $\Box$ ).
- 4. Utilizati optiunea Back, care se găseste în partea de jos a fiecărui meniu, pentru a urca cu un nivel în structura meniului.

Setările implicite sunt scrise cu caractere îngroşate.

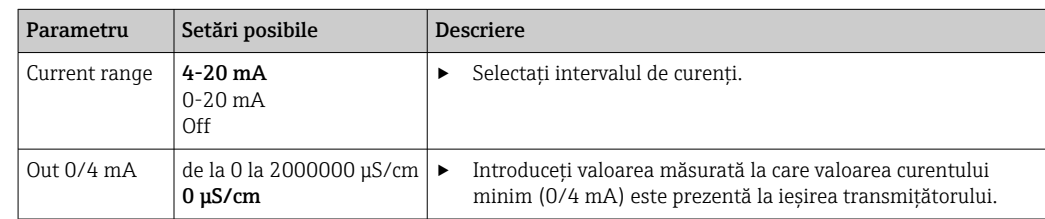

<span id="page-31-0"></span>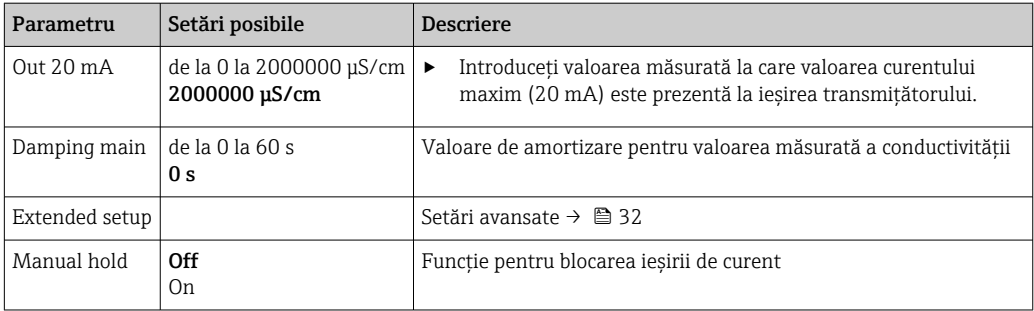

### 9.2.3 Setări avansate

- 1. E: Accesați meniul principal.
	- Sunt afişate submeniurile.
- 2.  $\Box$  sau  $\Box$ : Navigați prin submeniurile disponibile.
- 3. Selectați Extended setup și deschideți ( $\Box$ ).
- 4. Utilizați opțiunea Back, care se găsește în partea de jos a fiecărui meniu, pentru a urca cu un nivel în structura meniului.

Setările implicite sunt scrise cu caractere îngroşate.

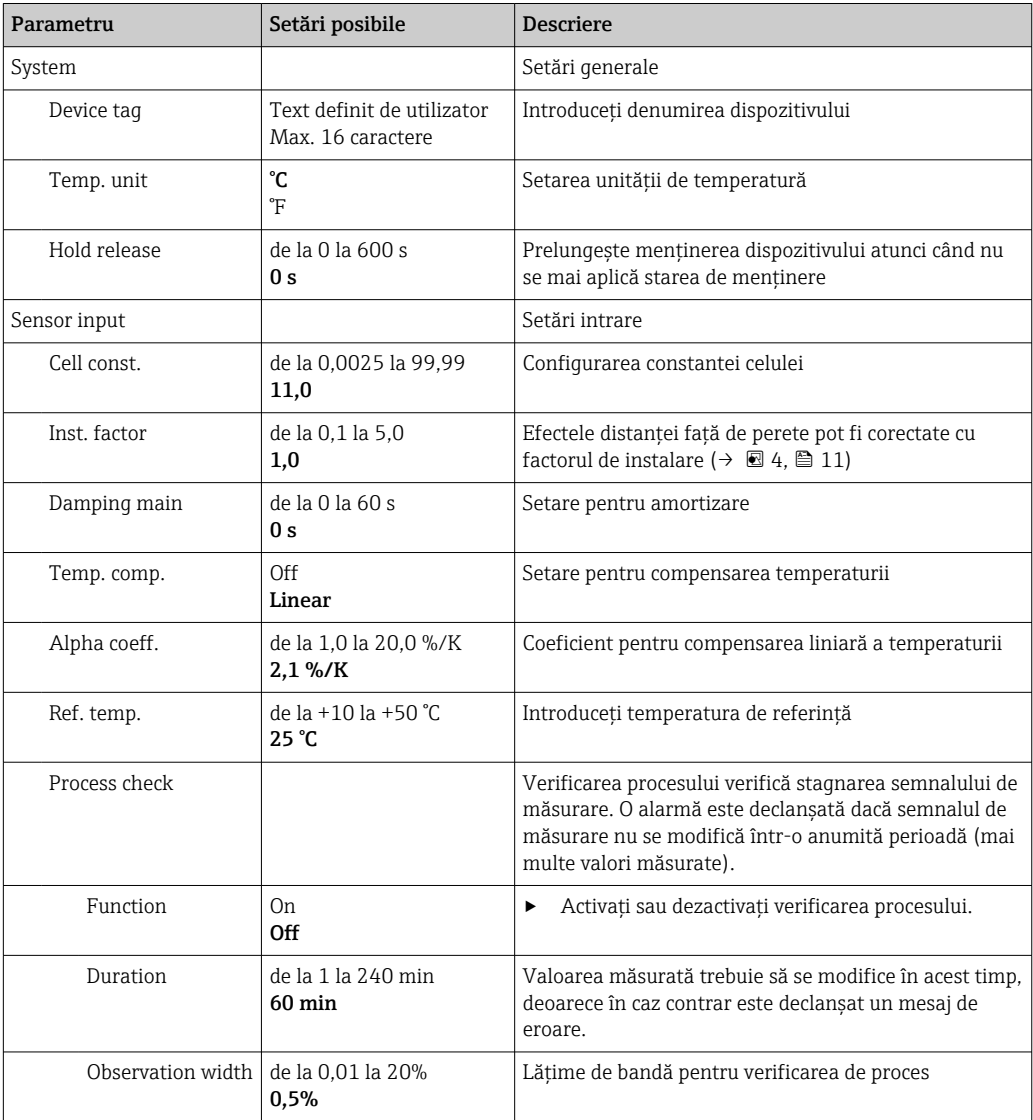

<span id="page-32-0"></span>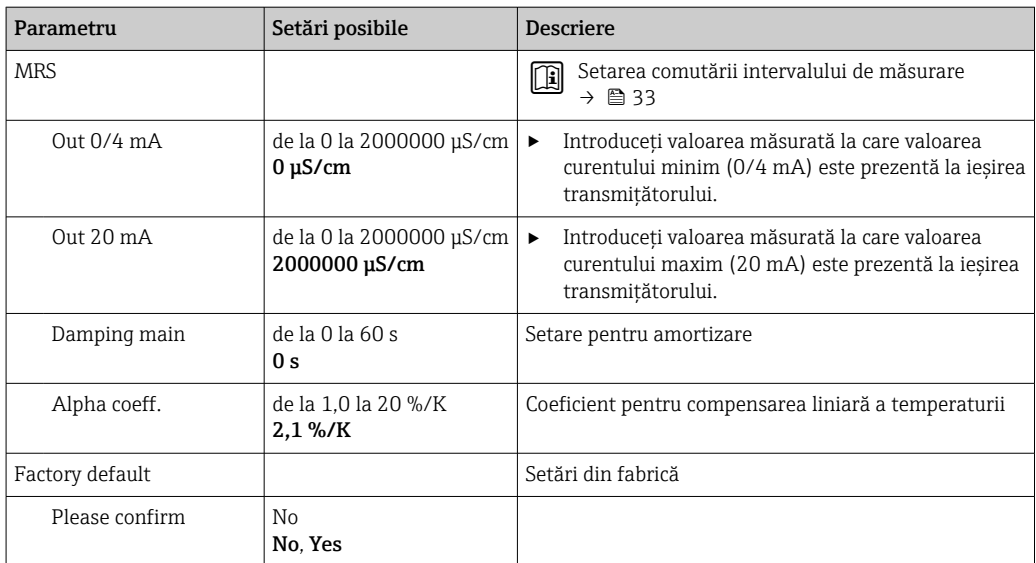

#### Compensarea temperaturii

Conductivitatea unui lichid depinde în mare măsură de temperatură, deoarece mobilitatea ionilor şi numărul moleculelor disociate sunt dependente de temperatură. Pentru a compara valorile măsurate, trebuie să se facă referire la o temperatură definită. Temperatura de referinţă este de 25 °C (77 °F).

Temperatura este întotdeauna specificată atunci când este specificată conductivitatea. k  $(T_0)$  (TO) reprezintă conductivitatea măsurată la 25 °C (77 °F) sau la care se face referire înapoi la 25 °C (77 °F).

Coeficientul de temperatură α reprezintă variaţia procentuală a conductivităţii pentru o variaţie de temperatură de un grad. Conductivitatea k la temperatura de proces se calculează după cum urmează:

 $K(T) = K(T_0) \cdot (1 + \alpha \cdot (T - T_0))$ 

κ(T) = conductivitate la temperatura de proces T

 $k(T_0)$  = conductivitate la temperatura de proces  $T_0$ 

Coeficientul de temperatură depinde atât de compozitia chimică a solutiei, cât și de temperatură şi este cuprinsă între 1 şi 5% per °C. Conductivitatea electrică a majorităţii soluțiilor saline diluate și a apelor naturale se modifică într-o manieră aproape liniară.

*Valorile tipice pentru coeficientul de temperatură α:*

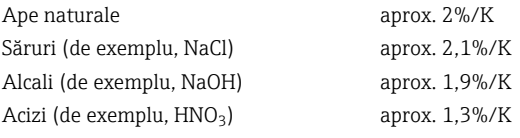

#### Comutarea intervalului de măsurare (MRS)

Comutarea intervalului de măsurare implică o schimbare a setului de parametri pentru două substante:

- pentru a acoperi un interval de măsurare larg
- pentru a regla compensarea temperaturii în cazul schimbării produsului

<span id="page-33-0"></span>Ieşirea analogică poate fi configurată cu câte două seturi de parametri.

- Set parametri 1:
	- Parametrii pentru ieşirea de curent şi pentru amortizare se pot seta în meniul Setup.
	- Coeficientul alfa pentru compensarea temperaturii poate fi setat în meniul Setup/ Extended setup/Sensor input.
	- Setul de parametri 1 este activ dacă MRS intrarea binară în SIO este Low.
- Set parametri 2:
	- Amortizarea, coeficientul alfa şi parametrii ieşirilor de curent pot fi setate în meniul Setup/Extended setup/MRS.
	- **•** Setul de parametri 2 este activ dacă MRS intrarea binară în SIO este High.

### 9.2.4 Calibrare (meniul de calibrare)

În cazul Smartec CLD 18, reglarea de aer şi constanta corectă a celulei au fost deja configurate din fabrică . Calibrarea senzorului nu este necesară în timpul dării în exploatare.

#### Tipuri de calibrare

Sunt posibile următoarele tipuri de calibrare:

- Constantă de celulă cu solutie de calibrare
- Reglare în aer (cuplu rezidual)

#### Constanta celulei

#### *Generalităţi*

Atunci când calibraţi un sistem de măsurare a conductivităţii, constanta celulei este determinată sau verificată folosind solutiile de calibrare corespunzătoare. Acest proces este descris în standardele EN 7888 şi ASTM D 1125, de exemplu, şi se explică metoda de generare a unui număr de solutii de calibrare.

#### *Calibrarea constantei de celulă*

► Cu acest tip de calibrare, introduceți o valoare de referință pentru conductivitate. În rezultat, dispozitivul calculează o nouă constantă a celulei pentru senzor.

Mai întâi opriti compensarea temperaturii:

- 1. Selectați meniul Setup/Extended setup/Sensor input/Temp. comp..
- 2. Selectați Off.
- 3. Reveniți la meniul Setup.

Efectuaţi calculul constantei celulei după cum urmează:

- 1. Selectati meniul Calibration/Cell const..
- 2. Selectati Cond. ref. si introduceti valoarea solutiei standard.
- 3. Plasati senzorul în fluid.
- 4. Începeţi calibrarea.
	- ← Wait cal. %: Asteptati finalizarea calibrării. Noua valoare este afisată după calibrare.
- 5. Apăsaţi tasta Plus.
	- Save cal. data?
- 6. Selectati Yes.
	- ← Cal. successful
- 7. Reporniți compensarea temperaturii.

#### <span id="page-34-0"></span>Reglare de aer (cuplu rezidual)

Când se lucrează cu senzori inductivi, trebuie luată în considerare sau compensată cuplarea reziduală dintre bobina primară (bobina transmiţătorului) şi bobina secundară (bobina receptorului). Cuplajul rezidual nu este cauzat doar de cuplarea magnetică directă a bobinelor, ci si de interferenta din cablurile de alimentare.

Constanta celulei este stabilită utilizând soluţii precise de calibrare, ca şi în cazul senzorilor.

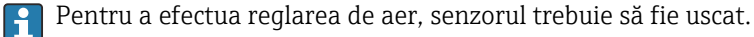

Efectuaţi o reglare de aer după cum urmează:

1. Selectați Calibration/Airset. Este afişată valoarea curentă. 2. Apăsaţi tasta Plus.  $\rightarrow$  Keep sensor in air 3. Ţineţi senzorul uscat în aer şi apăsaţi tasta Plus. Wait cal. %: Aşteptaţi finalizarea calibrării. Noua valoare este afişată după calibrare. 4. Apăsați tasta Plus. Save cal. data? 5. Selectati Yes.  $\leftarrow$  Cal. successful 6. Apăsaţi tasta Plus. Dispozitivul revine la modul de măsurare.

# <span id="page-35-0"></span>10 Operarea

Pictogramele de pe afişaj vă avertizează cu privire la stări speciale ale dispozitivului.

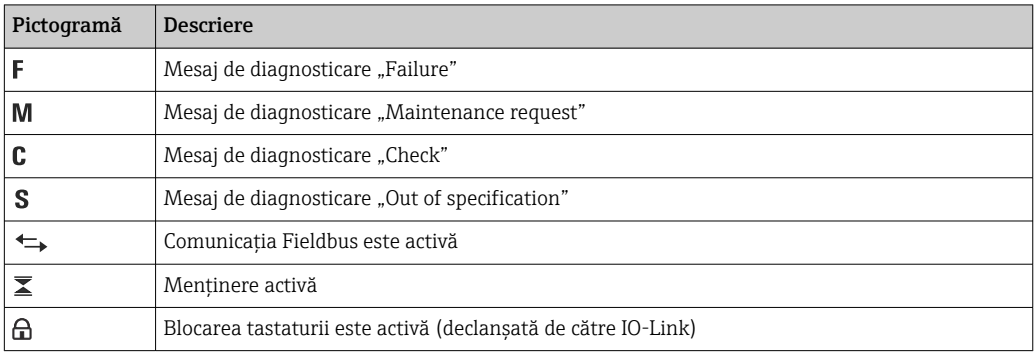

# <span id="page-36-0"></span>11 Diagnosticare şi depanare

## 11.1 Depanare generală

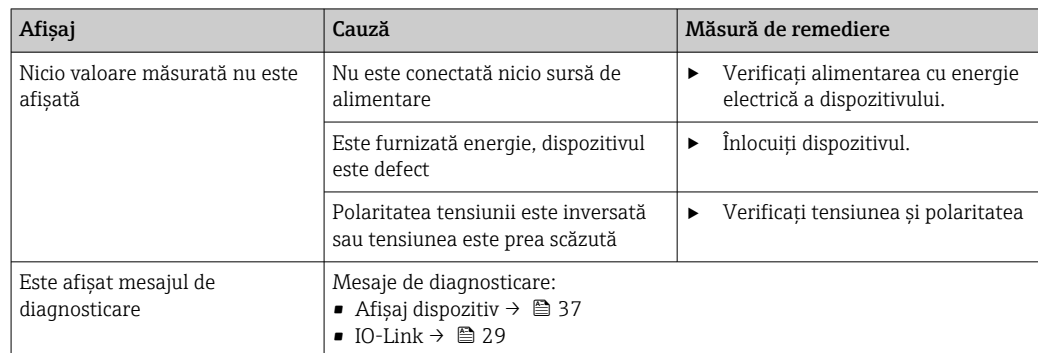

## 11.2 Instrucţiuni de depanare

Secţiunile următoare se aplică numai la operarea locală. Depanare prin IO-Link:  $\rightarrow \triangleq 29$ .

1. E: Accesați meniul principal.

- Sunt afişate submeniurile.
- 2.  $\Box$  sau  $\Box$ : Navigați prin submeniurile disponibile.

3. Selectați și deschideți Diagnostics ( $\Box$ ).

4. Utilizați opțiunea Back, care se găsește în partea de jos a fiecărui meniu, pentru a avansa cu un nivel în structura meniului.

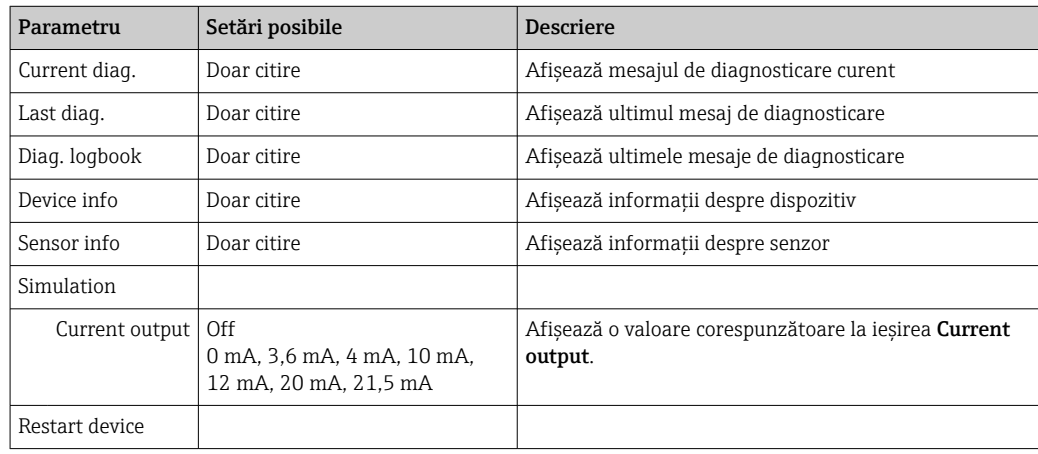

## 11.3 Mesaje de diagnosticare în aşteptare

Mesajul de diagnostic constă dintr-un cod de diagnosticare şi un mesaj textual. Codul de diagnosticare este format din categoria de eroare conform Namur NE 107 şi numărul mesajului.

‣ Dacă aveţi nevoie să contactaţi echipa de service: Indicaţi numărul mesajului (ID).

Categorie de eroare (literă amplasată în faţa numărului mesajului):

- $\bullet$  F = **Failure**, a fost detectată o defectiune Valoarea măsurată a canalului afectat nu mai este fiabilă. Căutati cauza în punctul de măsurare. Dacă este conectat un sistem de control, acesta trebuie să fie comutat în modul manual.
- M = Maintenance required, trebuie luate măsuri cât mai curând posibil Dispozitivul execută, în continuare, măsurători corecte. Nu sunt necesare măsuri imediate. Operaţiile adecvate de întreţinere pot preveni o posibilă defecţiune pe viitor.  $\bullet$  C = **Function check**, asteptare (nicio eroare)
- La dispozitiv se execută lucrări de întreţinere. Aşteptaţi finalizarea lucrării.
- $\bullet$  S = Out of specification, punctul de măsurare functionează în afara specificației dumneavoastră

Utilizarea este în continuare posibilă. Totuşi, există riscul unei uzuri crescute, a unei durate de utilizare reduse sau a unei precizii de măsurare mai reduse. Căutați cauza în punctul de măsurare.

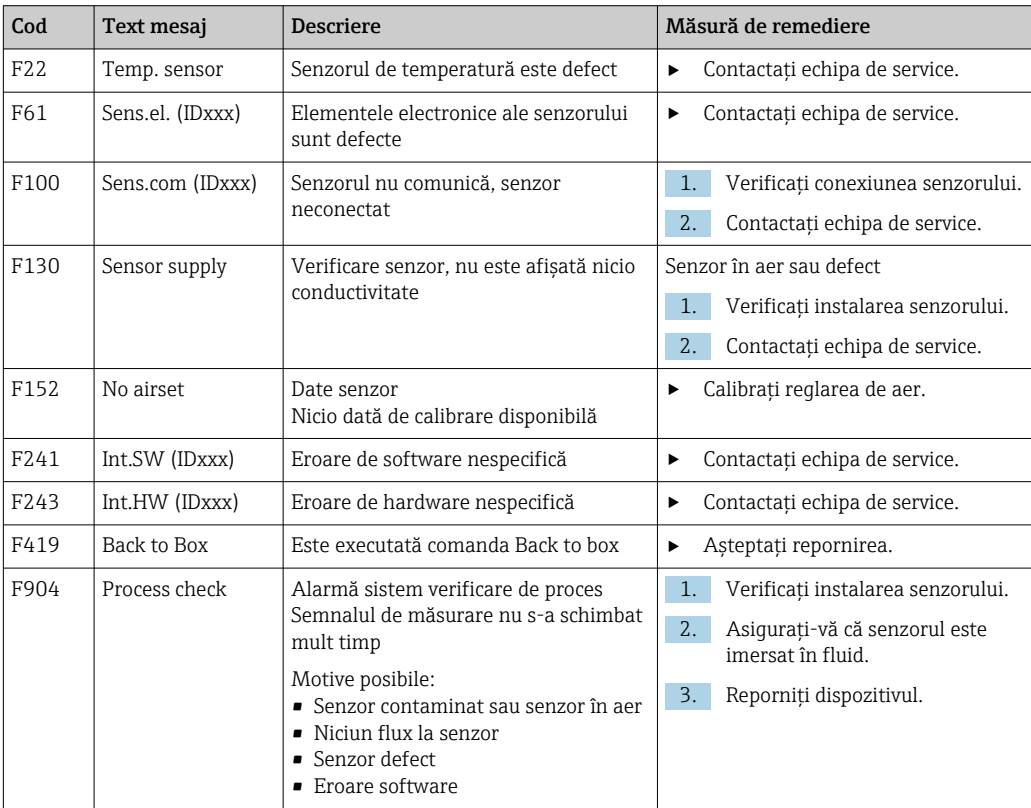

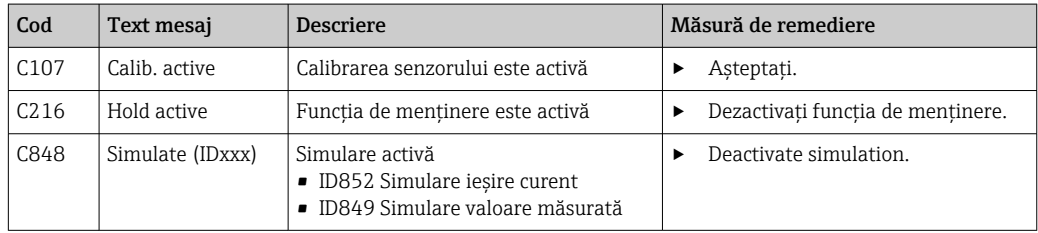

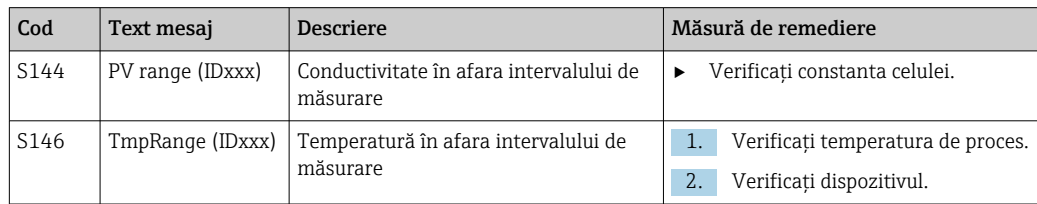

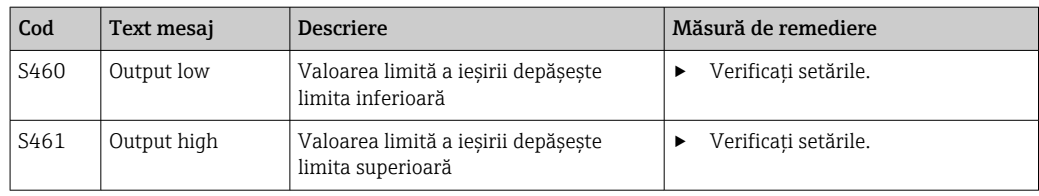

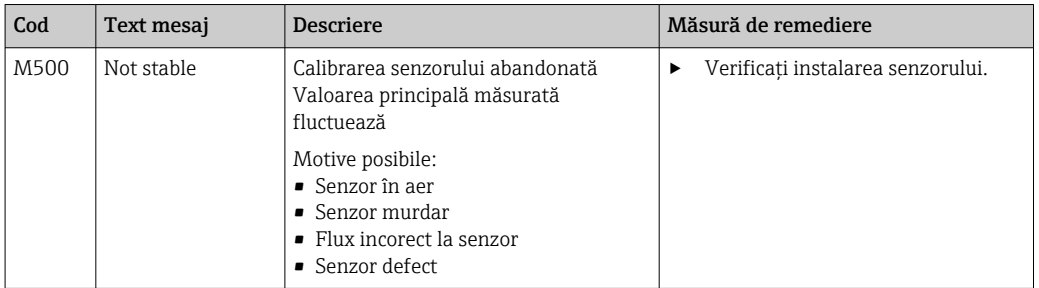

# <span id="page-39-0"></span>12 Întreţinere

### **A** AVERTISMENT

### Risc de rănire dacă mediul se scurge!

‣ Înainte de fiecare activitate de întreţinere, asiguraţi-vă că conductele de proces sunt nepresurizate, goale şi spălate.

Cutia electronică nu conține părți care trebuie întreținute de utilizator.

- Capacul cutiei electronice poate fi deschis numai de personalul din cadrul departamentul de service al companiei Endress+Hauser.
- Cutia electronică poate fi demontată numai de personalul din cadrul departamentul de service al companiei Endress+Hauser.

## 12.1 Activităţi de întreţinere

### 12.1.1 Curătarea carcasei

► Curățați partea frontală a carcasei numai cu agenți de curățare existenți în comerț.

În conformitate cu DIN 42 115, partea frontală a carcasei este rezistentă la:

- Etanol (perioadă scurtă)
- Acizi diluati (max. 2% HCl)
- Baze diluate (max. 3% NaOH)
- Agenţi de curăţare casnici pe bază de săpun
- ‣ La efectuarea oricăror lucrări pe dispozitiv, ţineţi cont de orice potenţial impact pe care îl poate avea acest lucru asupra sistemului de control a procesului sau asupra procesului propriu-zis.

### NOTÃ

### Agenti de curătare interzisi!

- Deteriorarea suprafetei carcasei sau a etansării carcasei
- $\blacktriangleright$  Nu utilizati niciodată acizi minerali concentrati sau soluții alcaline pentru curătare.
- ► Nu utilizati niciodată agenti de curătare organici, precum alcool benzilic, metanol, clorură de metilen, xilen sau solutie de curătare concentrată cu glicerină.
- ▶ Nu utilizati niciodată abur sub presiune pentru curătare.

## <span id="page-40-0"></span>13 Repararea

Inelul "O" este defect dacă fluidul se scurge prin orificiul de scurgere.

‣ Contactaţi departamentul de service al companiei E+H Service pentru a înlocui inelul O.

## 13.1 Informaţii generale

► Utilizati numai piese de schimb de la Endress+Hauser pentru a garanta functionarea sigură şi stabilă a dispozitivului.

Informaţii detaliate despre piese de schimb sunt disponibile la adresa: www.endress.com/device-viewer

## 13.2 Returnare

Produsul trebuie returnat dacă sunt necesare reparații sau o calibrare în fabrică sau dacă sa comandat sau a fost livrat un produs greşit. În calitate de societate certificată ISO, precum şi conform reglementărilor legale, Endress+Hauser trebuie să urmeze anumite proceduri privind manipularea produselor returnate care au intrat în contact cu mediul.

Pentru a asigura returnarea rapidă, sigură şi profesională a dispozitivului:

► Consultați site-ul web [www.endress.com/support/return-material](http://www.endress.com/support/return-material) pentru informații privind procedura și condițiile de returnare a dispozitivelor.

## 13.3 Eliminare

## $\boxtimes$

Dacă este solicitat de Directiva 2012/19/UE privind deşeurile de echipamente electrice şi electronice (DEEE), produsul este marcat cu simbolul ilustrat pentru a reduce eliminarea DEEE ca deseuri municipale nesortate. Nu eliminati produsele care poartă acest marcaj ca deseuri municipale nesortate. În schimb, returnati-le la Endress+Hauser pentru eliminare în conformitate cu condiţiile aplicabile.

# <span id="page-41-0"></span>14 Accesorii

În continuare, sunt prezentate cele mai importante accesorii disponibile în momentul tipăririi acestei documentații.

‣ Pentru accesoriile care nu sunt prezentate aici, contactaţi firma de service sau biroul de vânzări.

#### Solutii de calibrare conductivitate CLY11

Sisteme de precizie conform SRM (material standard de referintă) din NIST pentru calibrarea calificată a sistemelor de măsurare a conductivităţii în conformitate cu ISO 9000:

- CLY11-C, 1.406 mS/cm (temperatură de referinţă 25 °C (77 °F)), 500 ml (16.9 fl.oz) Nr. comandă 50081904
- CLY11-D, 12.64 mS/cm (temperatură de referinţă 25 °C (77 °F)), 500 ml (16.9 fl.oz) Nr. comandă 50081905
- CLY11-E, 107.00 mS/cm (temperatură de referinţă 25 °C (77 °F)), 500 ml (16.9 fl.oz) Nr. comandă 50081906

Pentru informații suplimentare despre "Soluții de calibrare", consultații Informațiile tehnice

# 15 Date tehnice

## 15.1 Intrare

<span id="page-42-0"></span>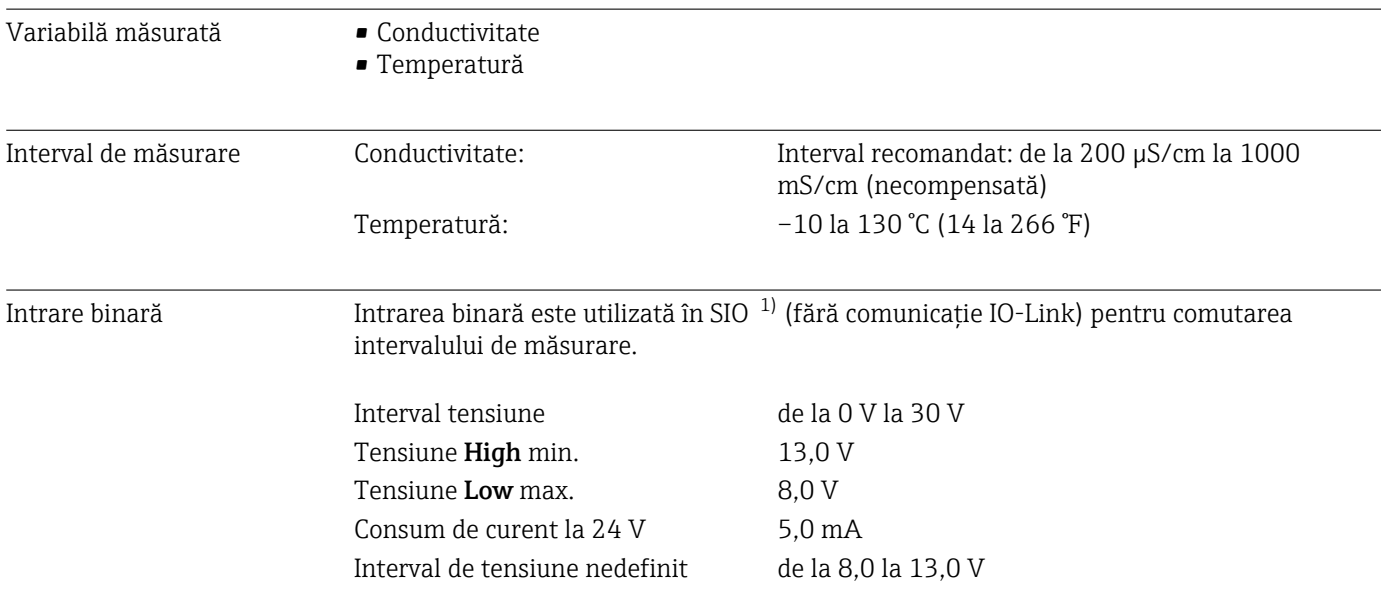

# 15.2 Ieşire

| Semnal de ieșire           | Conductivitate:                             | de la 0 / 4 până la 20 mA                                                                                                 |
|----------------------------|---------------------------------------------|----------------------------------------------------------------------------------------------------|
| Sarcină                    | Max. 500 Ω                                  |                                                                                                    |
| Curbă caracteristică       | Liniară                                     |                                                                                                    |
| Rezoluție semnal           | Rezoluție:<br>Precizie:                     | $>13$ biți<br>$± 20 \mu A$                                                                                                |
| Date specifice de protocol | Specificație IO-Link                        | Versiunea 1.1.3                                                                                                    |
|                            | ID dispozitiv                               | 0x020101 (131329)                                                                                                    |
|                            | ID producător                               | 0x0011 (17)                                                                                                    |
|                            | IO-Link Smart Sensor Profile 2nd<br>Edition | Identificare, diagnostic, DMSS (digital measuring<br>and switching sensors - măsurare digitală și senzori<br>de comutare) |
|                            | Mod SIO                                     | Da                                                                                                    |
|                            | Viteză                                      | COM2 (38,4 kBd)                                                                                                    |
|                            | Durată minimă ciclu                         | 10 <sub>ms</sub>                                                                                                    |
|                            | Lățime date de proces:                      | 80 de biți                                                                                                    |

<sup>1) =</sup> Standard Input Output (Intrare/ieşire standard)

<span id="page-43-0"></span>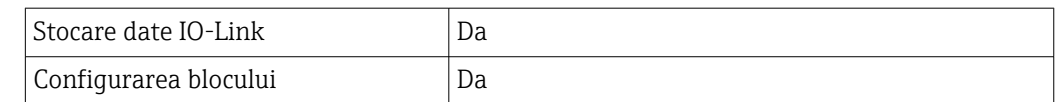

# 15.3 Alimentare cu energie electrică

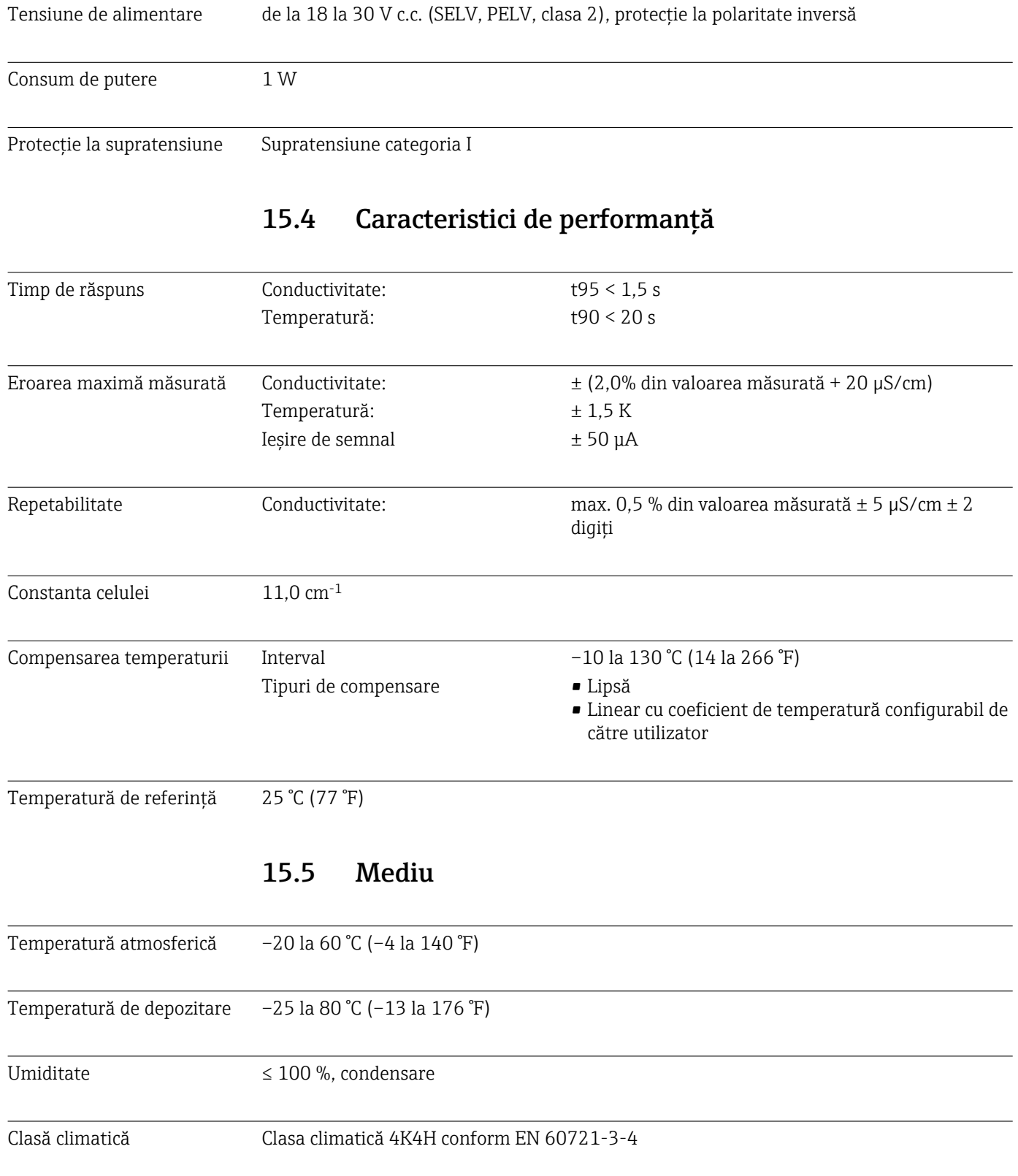

<span id="page-44-0"></span>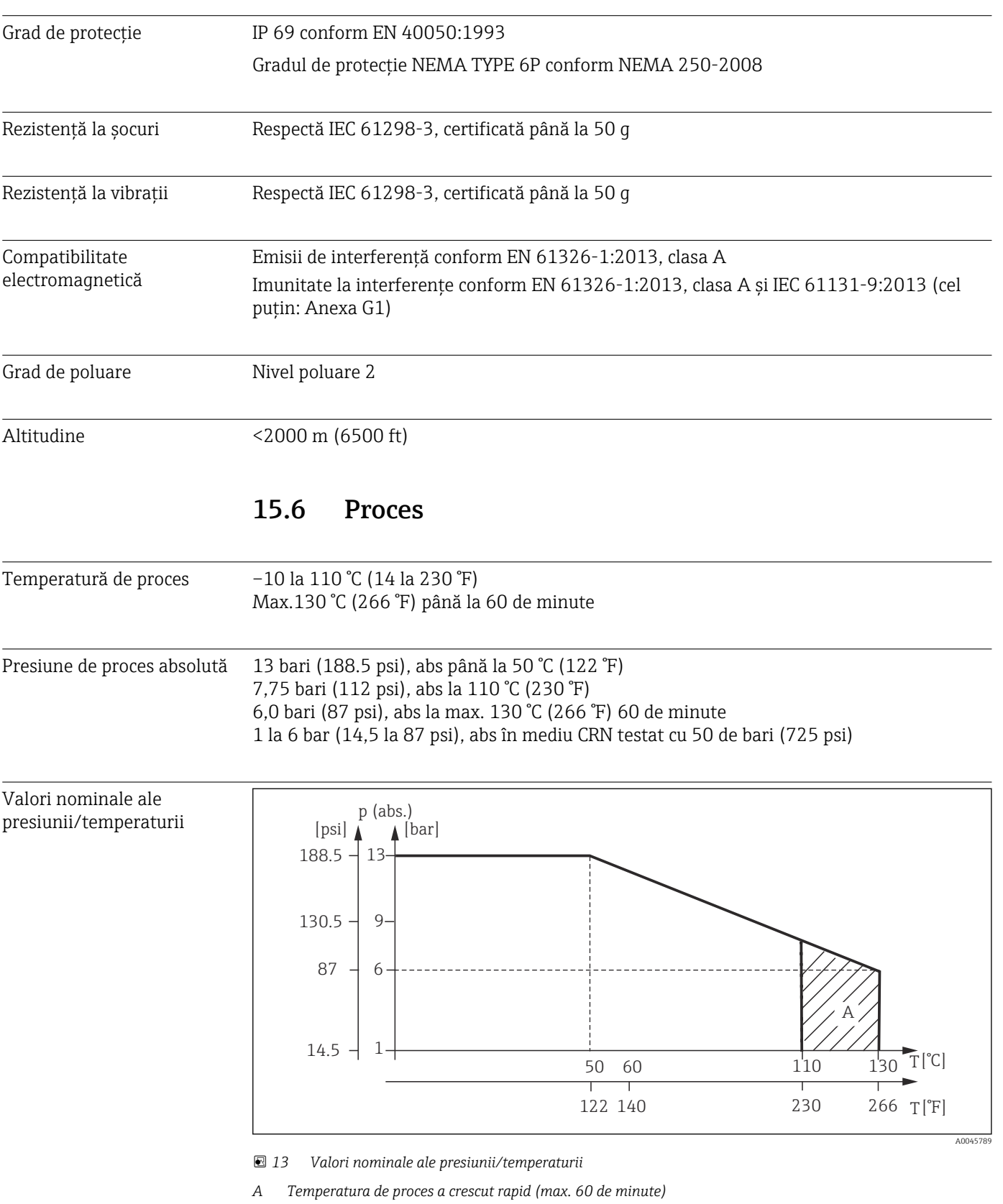

Viteză de curgere max. 10 m/s (32,8 ft/s) pentru medii cu vâscozitate scăzută în conducta DN 50

<span id="page-45-0"></span>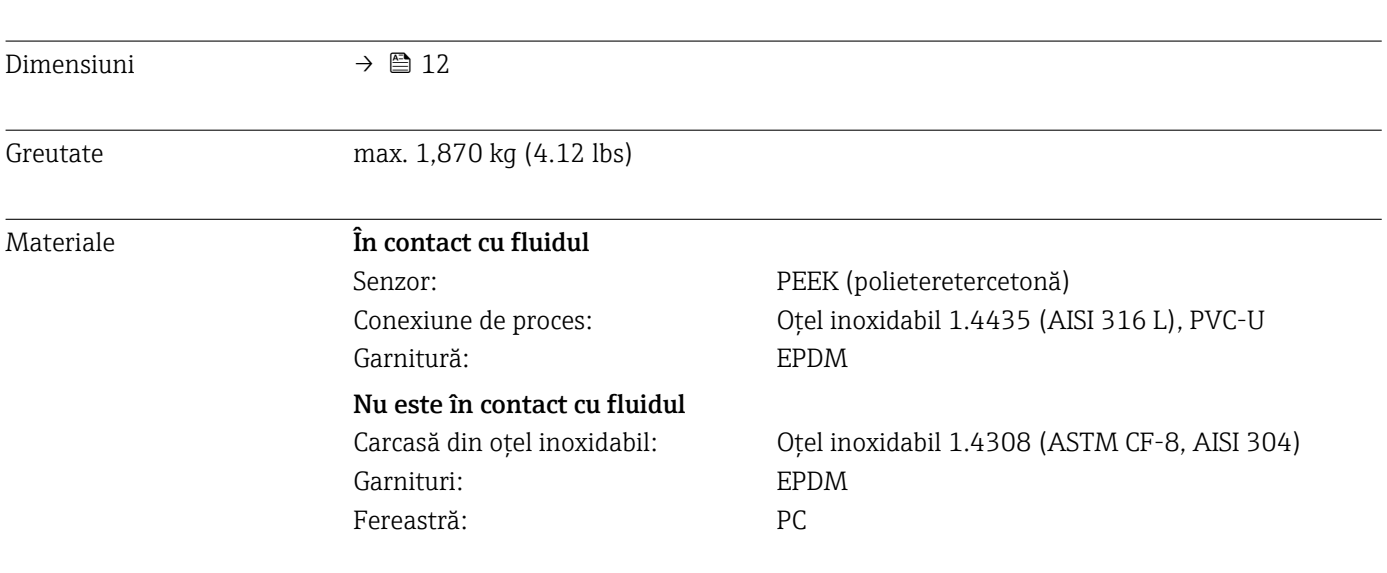

# 15.7 Construcţie mecanică

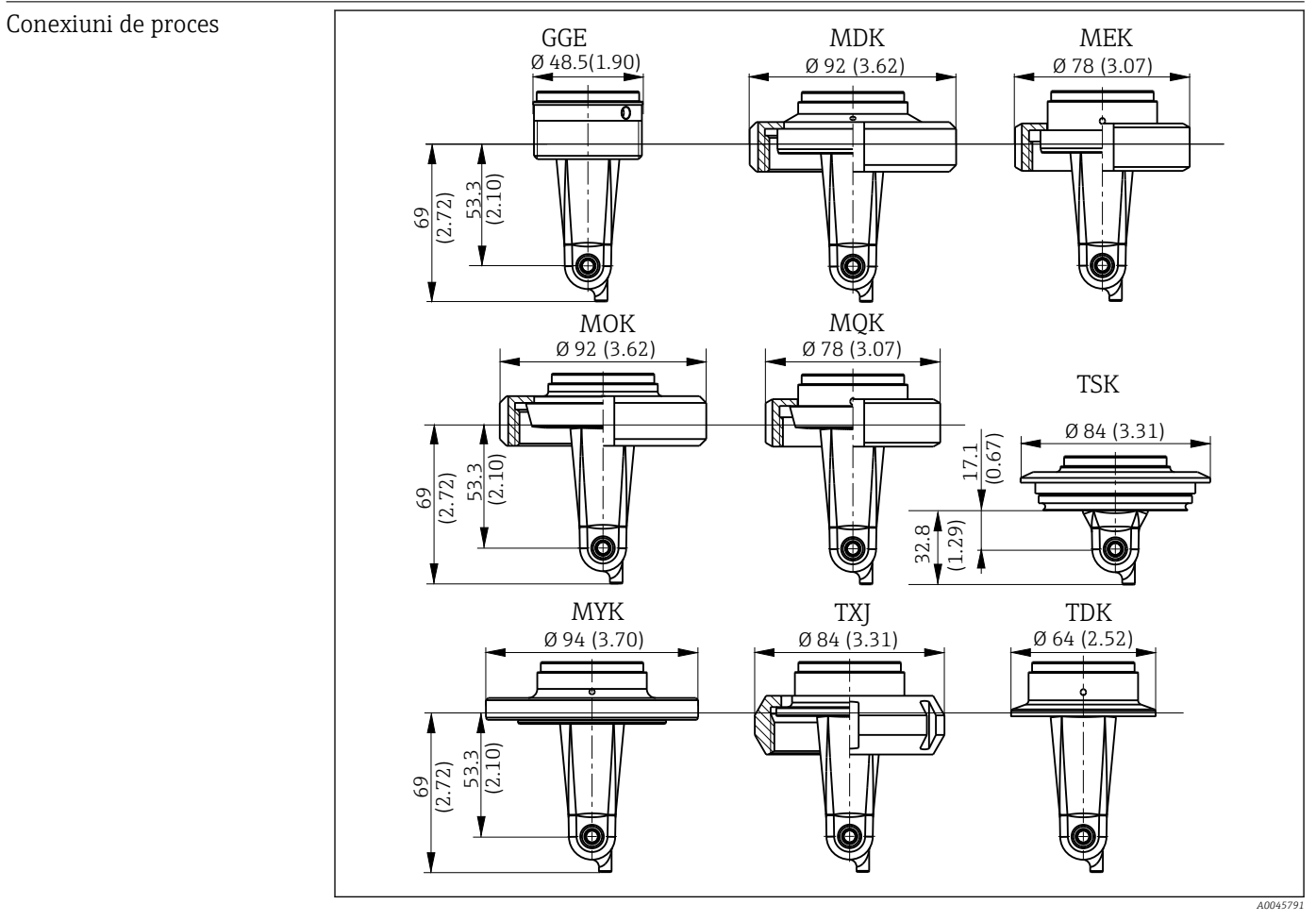

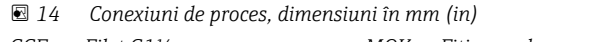

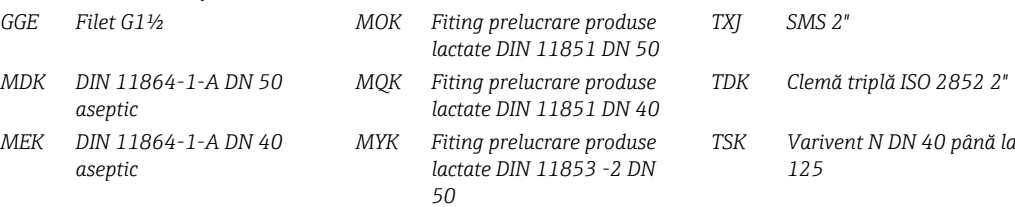

Senzor de temperatură Pt1000

# <span id="page-47-0"></span>Index

### A

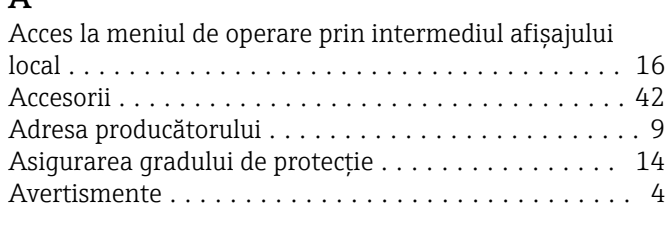

## $\mathbf{C}$

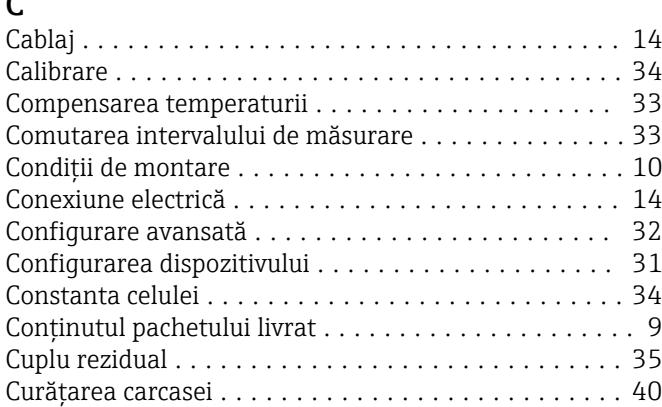

## D

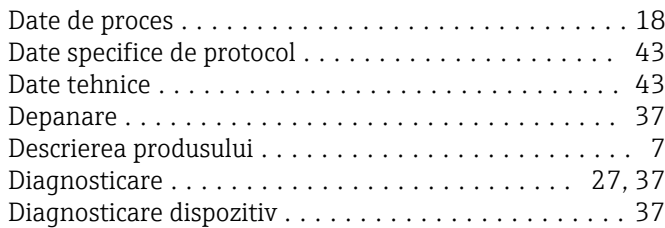

## E

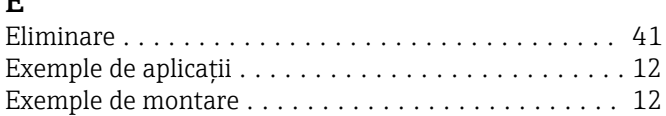

## I

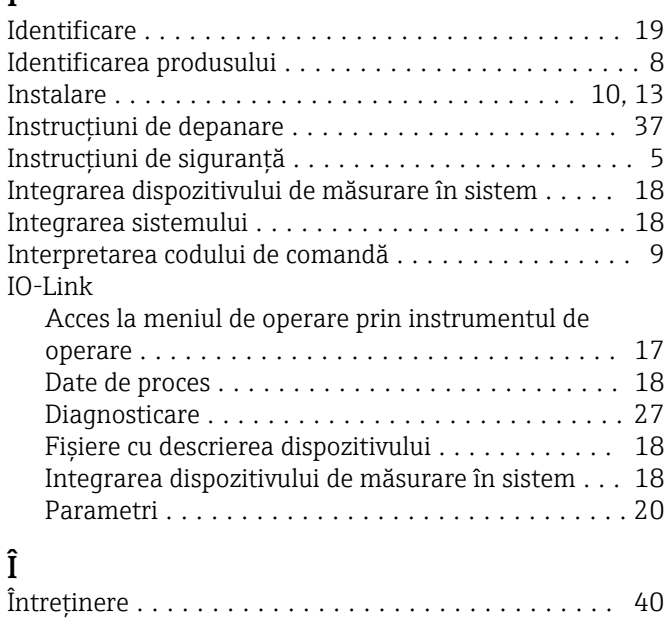

### M

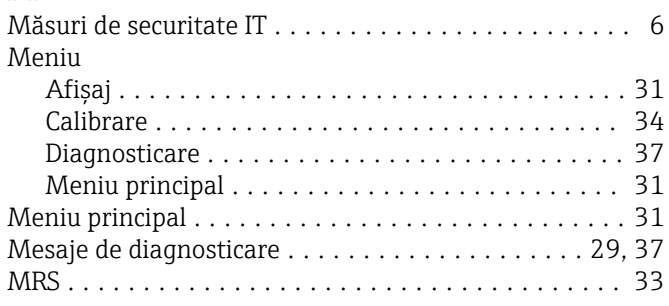

# O

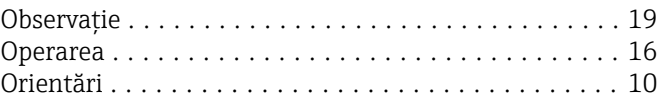

## P

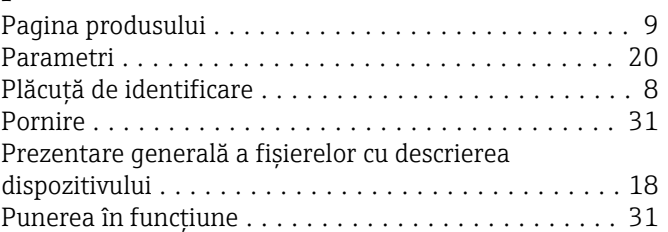

## R

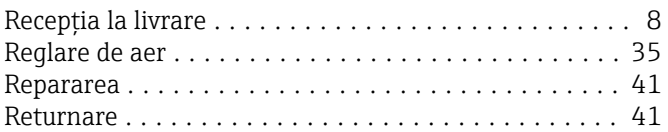

## S

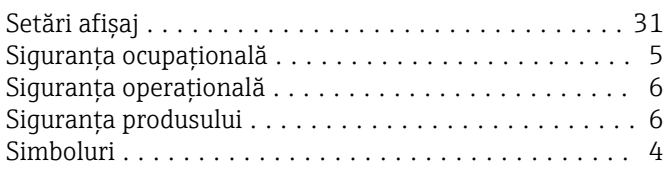

# U Utilizarea prevăzută .......................... [5](#page-4-0) V

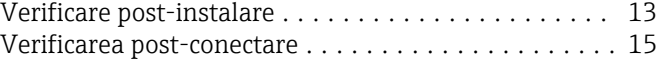

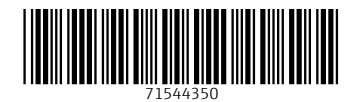

www.addresses.endress.com

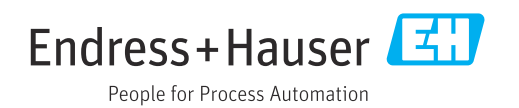